# **Ant Technology**

Access iOS User Guide

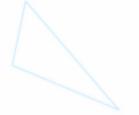

Document Version: 20231226

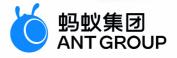

## Legal disclaimer

## Ant Group all rights reserved © 2022.

No part of this document shall be excerpted, translated, reproduced, transmitted, or disseminated by any organization, company, or individual in any form or by any means without the prior written consent of Ant Group.

## Trademark statement

<sup>6</sup> <sup>蚂蚁集团</sup> ANT GROUP and other trademarks related to Ant Group are owned by Ant Group. The third-party registered trademarks involved in this document are owned by the right holder according to law.

## Disclaimer

The content of this document may be changed due to product version upgrades, adjustments, or other reasons. Ant Group reserves the right to modify the content of this document without notice and the updated versions of this document will be occasionally released through channels authorized by Ant Group. You must pay attention to the version changes of this document as they occur and download and obtain the latest version of this document from Ant Group's authorized channels. Ant Group does not assume any responsibility for direct or indirect losses caused by improper use of documents.

## **Document conventions**

| Style        | Description                                                                                                    | Example                                                                                                    |
|--------------|----------------------------------------------------------------------------------------------------|----------------------------------------------------------------------------------------------------|
| A Danger     | A danger notice indicates a situation<br>that will cause major system changes,<br>faults, physical injuries, and other<br>adverse results. | Danger:     Resetting will result in the loss of     user configuration data.                                           |
| O Warning    | A warning notice indicates a situation<br>that may cause major system changes,<br>faults, physical injuries, and other<br>adverse results. | Warning:     Restarting will cause business     interruption. About 10 minutes are     required to restart an instance. |
| C) Notice    | A caution notice indicates warning<br>information, supplementary<br>instructions, and other content that the<br>user must understand.      | Notice:<br>If the weight is set to 0, the server no<br>longer receives new requests.                                    |
| ⑦ Note       | A note indicates supplemental instructions, best practices, tips, and other content.                                                       | ? Note: You can use Ctrl + A to select all files.                                                                       |
| >            | Closing angle brackets are used to indicate a multi-level menu cascade.                                                                    | Click Settings> Network> Set<br>network type.                                                                           |
| Bold         | Bold formatting is used for buttons ,<br>menus, page names, and other UI<br>elements.                                                      | Click <b>OK</b> .                                                                                                    |
| Courier font | Courier font is used for commands                                                                                                    | Run the cd /d C:/window command to enter the Windows system folder.                                                     |
| Italic       | Italic formatting is used for parameters and variables.                                                                                    | bae log listinstanceid<br>Instance_ID                                                                                   |
| [] or [a b]  | This format is used for an optional value, where only one item can be selected.                                                            | ipconfig [-all -t]                                                                                                    |
| {} or {a b}  | This format is used for a required value, where only one item can be selected.                                                             | switch {active stand}                                                                                                   |

## Table of Contents

| 1.Integration method introduction 0                           |    |  |
|---------------------------------------------------------------|----|--|
| 2.Create an application                                       |    |  |
| 3. Integrate by using CocoaPods based on the existing project |    |  |
| 4.Advanced guide                                              |    |  |
| 4.1. mPaaS directory structure                                | 18 |  |
| 4.2. mPaaS iOS framework                                      | 19 |  |
| 4.3. mPaaS Micro Applications and Services                    | 31 |  |
| 4.3.1. Create a micro application                             | 31 |  |
| 4.3.2. Create a service                                       | 33 |  |
| 4.3.3. Manage the micro application and service               | 35 |  |
| 4.3.4. Code sample of micro application                       | 37 |  |
| 4.4. iOS language settings                                    | 40 |  |
| 4.5. Customize the city selection                             | 41 |  |
| 5.Adaption to iOS                                             | 43 |  |
| 5.1. Upgrade guide of mPaaS 10.1.68                           | 43 |  |
| 5.2. Privacy permission                                       | 45 |  |
| 5.3. mPaaS 10.1.60 baseline upgrade guide                     | 50 |  |
| 5.4. Adapt to WKWebview                                       | 54 |  |
| 5.5. mPaaS 10.1.68 baseline adapt to Xcode 13                 | 57 |  |
| 5.6. mPaaS 10.1.68 baseline adapt to iOS 15                   | 58 |  |
| 5.7. mPaaS 10.1.68 baseline adapt to iOS 14                   | 59 |  |
| 5.8. mPaaS 10.1.60 baseline adapt to iOS 13                   | 60 |  |
| 5.9. mPaaS 10.1.32 baseline adapt to iOS 13                   | 63 |  |
| 6.Reference                                                   | 67 |  |
| 6.1. Customize the iOS navigation bar                         | 67 |  |
| 6.2. Handle iOS conflict                                      | 77 |  |

| 6.3. Switch iOS environment | 79 |
|-----------------------------|----|
| 7.FAQ of mPaaS framework    | 83 |

## **1.Integration method introduction**

Based on the progress and application scenarios of the iOS development project, you are recommended to integrate the mPaaS mobile development platform by using CocoaPods based on the existing project.

According to the progress and usage scenarios of iOS development project, we recommend you to use the method of **Integrate by using CocoaPods based on the existing project** to Integrate mPaaS.

## Integrate by using CocoaPods based on the existing project

If the existing project uses Cocoapods to manage SDK dependencies, we recommend that you use Cocoapods to access. For the procedure, see Integrate by using CocoaPods based on the existing project.

In iOS, mPaaS uses the Objective-C development language. If your project uses the Swift development language, you can introduce mPaaS Objective-C code by bridging.

#### ? Note

If you encounter problems on mPaaS integration, please search the group number 31591197 with DingTalk to join DingTalk group for further communication.

## 2.Create an application

To use mPaaS, you must first create an app in the mPaaS console and download a configuration file.

## **Prerequisites**

You have a developer account. For details about registering an account, see Register accounts.

## Create an mPaaS app

1. Log on to the mPaaS console.

#### ? Note

If you are using mPaaS on another platform (such as the Ant Financial open platform), log on to the mPaaS console of the corresponding platform.

- 2. Click the Create an application button.
- 3. Complete the app information.
  - i. Enter the app name. Example: mPaaS Demo.
  - ii. Click + to upload the app icon. You can skip this step, and the app will use the default icon in this case.
- 4. Click **OK** to finish creating the app. The application you just created is displayed.

## Download the configuration file

- 1. On the app list page, click the name of the created app (such as the mPaaS Demo app created in the previous step), and the following page appears:
  - The app name appears at the top left, where you can switch apps.
  - The left side of the page displays a list of component services provided by mPaaS.
- Click iOS code configuration button to go to the Connect mPaaS to my application page.
- 3. On the **Connect mPaaS to my application** page, click **download the configuration file** to go to the **Code Configuration** page.
- 4. On the **Code configuration** page, enter **Bundle ID**, click the **Download configuration** button, and download the app configuration file in .config format to the local computer for subsequent development.

The content of the downloaded configuration file is in JSON format, as shown in the following example:

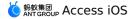

{

```
"appId":"ALIHK570DA89071940",
"appKey":"ALIHK570DA89071940 IOS",
```

"base64Code":"/9j/4AAQSkZJRqABAQEAYABqAAD/2wBDAAMCAqMCAqMDAwMEAwMEBQqFBQQEBQoHBwYIDAoMC KCwsNDhIQDQ4RDgsLEBYQERMUFRUVDA8XGBYUGBIUFRT/2wBDAQMEBAUEBQkFBQkUDQsNFBQUFBQUFBQUFB QEAAAAAAAAAAAAECAwQFBgcICQoL/8QAtRAAAgEDAwIEAwUFBAQAAAF9AQIDAAQRBRIhMUEGE1FhByJxFDKBkaEI KxwRVS0fAkM2JyggkKFhcYGRolJicoKSo0NTY3ODk6Q0RFRkdISUpTVFVWV1hZWmNkZWZnaGlqc3R1dnd4eXqDh Gh4iJipKTlJWWl5iZmqKjpKWmp6ipqrKztLW2t7i5usLDxMXGx8jJytLT1NXW19jZ2uHi4+Tl5ufo6erx8vP09f +Pn6/8QAHwEAAwEBAQEBAQEBAQAAAAAAAAAECAwQFBqcICQoL/8QAtREAAqECBAQDBAcFBAQAAQJ3AAECAxEEBSE hJBUQdhcRMiMoEIFEKRobHBCSMzUvAVYnLRChYkNOEl8RcYGRomJygpKjU2Nzg5OkNERUZHSElKU1RVVldYWVpj VmZ2hpanN0dXZ3eH16goOEhYaHiImKkpOUlZaXmJmaoqOkpaanqKmqsrO0tba3uLm6wsPExcbHyMnK0tPU1dbX2 a4uPk5ebn60nq8vP09fb3+Pn6/9oADAMBAAIRAxFobXF3cwBkmTrM0HmXQB+kBWPpNmkFAwABAQAAAAQAAB4AAA AAAAADxaH5QCq+leJs3obVk3cvGfEt4FOAk+nk5+NcRqlEem7mc7MRMkTznyN2cLbpn8zaya0uSj0UMyD3j2ed1djbngBAwF4dWZ3AwECBqEAEQEBCAFxdHNgb3ZxMnz0IBFj0fFkf+Z52q7YGBKQcQVacXVC9I6zKuUFqYCYm42oC 6utsiYv8Us68EQLL8fqzFPc8DZHdMUZuIpcECb+8/sdzvUl4/0YXe9HqTi2ytqojztIq9GUgmvDBYeZsCPJIdfK FjGxp/bo6uhZIrjM5z4+eowoG9vwhVH/fbZ0rYY6zGr5L2IbB+TOOcHC9qH+druENFlqO7sY87UD4ApfqMf7d6f HGjmBq1k/iQzYK2mCuznJpEKPZWf2bqTnVS2/r71P8AAMKgGAYAAAAA",

"bundleId":"YourBundleID",

"rootPath":"mpaas/ios/ALIHK570DA89071940-default",

"workspaceId":"default",

"syncport":"443",

"syncserver":"msync.mpaas.cn-hongkong.aliyuncs.com",

"pushPort":"443",

"pushGW":"push.mpaas.cn-hongkong.aliyuncs.com",

"rpcGW":"https://mgw.mpaas.cn-hongkong.aliyuncs.com/mgw.htm",

"logGW":"https://mdap.mpaas.cn-hongkong.aliyuncs.com",

"mpaasapi":"https://mpaasapi.mpaas.cn-hongkong.aliyuncs.com/mgw.htm",

"mpaasConfigVersion":"V 1.0",

"mpaasConfigEnv":"INTL\_HK\_CLOUD",

"mpaasConfigPluginExpired":"",

"mpaasConfigLicense":"OI10zzu18RK2Gjewf3jnmSzPS3yTAdQdxbALtSPG6pkFHHIFgX2St2YijIKphcocs UVIvnELOCTP5peXbJc1XoN3jZ8S1s1PrwwJYhdf/RxnZuuADJdGwg2c+Voe0Y34nk4g8EN1LhzXpq1+88XMr4mI ZA31daqAuVIsvRhD44u+/JynB98LDU/X0s1Fh1YNDxL2tWWynhdVPICxY0BQjtDYqazJvJywfL3+YWDDYxQtQC5 fEiukLs0apTgA0V/568++QDAv15PE9C163UwufbLEyJfH7QnaSga5b7/v7Ciyy6DPrIWV6eb4SwuV0/g9RB3QHg GKMSupAQ=="

}

## 3.Integrate by using CocoaPods based on the existing project

This section describes how to generate configurations based on the native plug-in extension mechanism of CocoaPods to quickly integrate mPaaS.

#### **Prerequisites**

- CocoaPods 1.0.0 or a later version has been installed. The project to be connected is the CocoaPods project.
- The CocoaPods mPaaS plug-in has been installed. If the plug-in has not been installed, run the following command to install it.

```
sh <(curl -s http://mpaas-ios.oss-cn-
hangzhou.aliyuncs.com/coccapods/installmPaaSCoccaPodsPlugin.sh)
```

• An application has been created in the console, and the .config configuration file has been downloaded. For more information, see Create an application in the console.

#### Procedure

1. Copy the .config configuration file to the root directory (at the same level with Podfile ) of the project.

#### ? Note

Please ensure the .config file's filename is ending with iOS. If it is ending with ios, it needs to be updated to iOS manually.

2. Run the pod mpaas init command to automatically process the Podfile file and add plugin , source , and mPaas\_baseline configurations. The code for automatic configuration is as follows:

```
plugin "cocoapods-mPaaS"
source 'https://gitee.com/mpaas/podspecs.git'
mPaaS baseline 'x.x.x'
```

- 3. Configure the Podfile file.
  - i. Modify mPaaS baseline to specify the mPaaS baseline.

For example, in mPaas\_baseline '10.2.3', 10.2.3 is the baseline version. For version differences, see Release Note.

ii. Use mPaas\_pod to add mPaaS component dependencies.

For example, in mPaas\_pod "mPaas\_Nebula", mPaas\_Nebula is a component name. The following table shows more component names.

| Component Configuration | Applicable Baseline | Description |
|-------------------------|---------------------|-------------|
|-------------------------|---------------------|-------------|

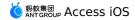

| mPaaS_pod<br>"mPaaS_LocalLog"  | 10.1.32+ | Local log.                                                                                                    |
|--------------------------------|----------|----------------------------------------------------------------------------------------------------|
| mPaaS_pod "mPaaS_Log"          | 10.1.32+ | Mobile analysis: behavior log,<br>automation log, Crash log,<br>and performance log analysis.                                                                                        |
| mPaaS_pod<br>"mPaaS_Diagnosis" | 10.1.32+ | Diagnosis: Client diagnosis<br>and analysis.                                                                                                    |
| mPaaS_pod "mPaaS_RPC"          | 10.1.32+ | Mobile gateway: provides<br>download, upload, RPC call<br>and other functions.                                                                                                    |
| mPaaS_pod "mPaaS_Sync"         | 10.1.32+ | Mobile synchronization: long connection service.                                                                                                    |
| mPaaS_pod "mPaaS_Push"         | 10.1.32+ | Message push.                                                                                                    |
| mPaaS_pod "mPaaS_Config"       | 10.1.32+ | Switch configuration: pull the<br>corresponding value from the<br>server based on the key to<br>dynamically control the client<br>logic.                                             |
| mPaaS_pod "mPaaS_Upgrade"      | 10.1.32+ | Upgrade release: provides<br>convenient service to<br>proactively detect and<br>upgrade, which can be used<br>for daily phased release and<br>online new version update<br>reminder. |
| mPaaS_pod "mPaaS_Share"        | 10.1.32+ | Sharing: supports sharing text<br>and pictures to well-known<br>channels such as Weibo,<br>DingTalk, and Alipay friends.                                                             |
| mPaaS_pod "mPaaS_Nebula"       | 10.1.32+ | HTML5 container and offline<br>package: Nebula container,<br>which supports interaction<br>between the front end and<br>the native.                                                  |
| mPaaS_pod "mPaaS_UTDID"        | 10.1.32+ | Device ID: easily and quickly<br>obtained for the application to<br>find a specific device safely<br>and effectively.                                                                |

| mPaaS_pod<br>"mPaaS_DataCenter"      | 10.1.32+ | Unified storage: provides<br>secure, fast, encryptable KV<br>storage that supports multiple<br>data types. The database<br>DAO supports multiple<br>solutions for persistent data<br>storage.                                     |
|--------------------------------------|----------|----------------------------------------------------------------------------------------------------|
| mPaaS_pod<br>"mPaaS_ScanCode"        | 10.1.32+ | Code scan: quickly identifies<br>QR codes and barcodes.                                                                                                    |
| mPaaS_pod "mPaaS_LBS"                | 10.1.32+ | Mobile positioning: positioning solution for mobile clients.                                                                                                    |
| mPaaS_pod<br>"mPaaS_CommonUI"        | 10.1.32+ | Universal UI: universal UI<br>component library that<br>provides various UI<br>components.                                                                                                    |
| mPaaS_pod<br>"mPaaS_BadgeService"    | 10.1.32+ | Badge: badge reminder<br>component of the client,<br>which supports reminder<br>styles such as badge,<br>number, and New. It can<br>automatically manage the<br>badge relationship of a tree<br>structure.                        |
| mPaaS_pod<br>"mPaaS_AlipaySDK"       | 10.1.32+ | Quick Pay function of Alipay:<br>quick payment platform of<br>Alipay.                                                                                                    |
| mPaaS_pod<br>"mPaaS_Multimedia"      | 10.1.32+ | Multimedia component:<br>supports image download,<br>upload, cache and other<br>functions.                                                                                                    |
| mPaaS_pod<br>"mPaaS_MobileFramework" | 10.1.32+ | Mobile framework: client<br>application framework, sub-<br>app management, multi-tab<br>application management,<br>third-party redirection<br>management, viewController<br>redirection, and exception<br>handling and reporting. |
| mPaaS_pod<br>"mPaaS_OpenSSL"         | 10.1.32+ | OpenSSL                                                                                                    |
| mPaaS_pod "mPaaS_TinyApp"            | 10.1.32+ | Applets: integrates lease capabilities.                                                                                                    |

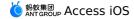

| mPaaS_pod "MPBaseTest"          | 10.1.32+ | Basic test: basic test module.                                                                                                    |
|---------------------------------|----------|----------------------------------------------------------------------------------------------------|
| mPaaS_pod "mPaaS_CDP"           | 10.1.32+ | Intelligent delivery: configure<br>various intelligent<br>advertisements and<br>presentations to the clients<br>with dynamic launches.                                 |
| mPaaS_pod<br>"mPaaS_AliAccount" | 10.1.60+ | Mini program: publish the mini program                                                                                                    |
| mPaaS_pod "mPaaS_ARTVC"         | 10.1.68  | Voice call and video call:<br>Voice call and video call<br>components. This feature<br>supports two-party video<br>calls, group video calls and<br>online conferences. |
| mPaaS_pod<br>"mPaaS_BlueShield" | 10.2.3+  | Blue Shield encryption<br>component: Add the<br>absBase64Code parameter in<br>the config file to<br>automatically generate a Blue<br>Shield image.                     |
| mPaaS_pod "mPaaS_MDC"           | 10.2.3+  | Mobile Dispatch component:<br>Fine-grained domain name<br>strategic scheduling.                                                                                        |

#### See the following example of complete Podfile:

```
🛃 Pods > 🗇 Podfile > No Selection
      # mPaaS Pods Begin
    2 plugin "cocoapods-mPaaS", :guard_image_version => 6
   source "https://gitec.com/mpaas/podspecs.git"
mPaaS_baseline '10.2.3' # 请将 x.x.x 替换成真实基线版本
mPaaS_version_code 34 # This line is maintained by MPaaS plugin automatically. Please don't modify.
      # mPaaS Pods End
   7
   9
       # Uncomment the next line to define a global platform for your project
10 platform :ios, "11.0"
  12 target "MPRPCDemo_pod" do
        # Pods for MPRPCDemo_pod
  13
  14 #remove_pod "mPaaS_Security"
  15
        mPaaS_pod 'mPaaS_RPC'
        mPaaS_pod 'mPaaS_MDC'
mPaaS_pod "mPaaS_CommonUI"
  16
        mPaaS_pod "MPBaseTest"
  18
  19
        mPaaS_pod "mPaaS_Push"
  20
        mPaaS_pod "mPaaS_MobileFramework"
        mPaaS_pod "mPaaS_BlueShield"
  21
  22 end
  23
```

- 4. Execute pod mpaas update x.x.x in the command line, x.x.x is the version number of configured baseline, such as 10.2.3 .
- 5. Execute pod install to complete integration. You can also add --verbose to view log details.

#### ? Note

If you are prompted when you execute pod install that you cannot find the library imported from GitHub's official website, specify the source address for the official GitHub Source at the beginning of podfile: https://github.com/CocoaPods/Specs.git .

6. If you find the third-party library conflicts after accessing it, you can remove the specific third-party library. For the specific operation, see iOS conflict processing.

## **Upgrading instructions**

When a new version of mPaaS is published, you can select the upgrading components, or the general upgrading baseline (namely SDK version).

## **Upgrading components**

1. When you execute pod mpaas update x.x.x in the command line, x.x.x is the baseline version number currently in use, such as 10.2.3.

```
[→ ~ pod mpaas update 10.2.3
1. update 10.2.3 baseline file ...
updateTime : 2023-06-09 10:32:15 +0800
The baseline has no change ...
The current verison is updated to 10.2.3.24
   update 10.2.3 baseline file Done
2. update mPaaS repo ...
Updating spec repo `gitee-mpaas-podspecs`
  $ /opt/local/bin/git -C
  /Users/yanjinquan/.cocoapods/repos/gitee-mpaas-podspecs fetch origin
  --progress
  remote: Enumerating objects: 29, done.
  remote: Counting objects: 100% (29/29), done.
  remote: Compressing objects: 100% (21/21), done.
  remote: Total 22 (delta 12), reused 0 (delta 0), pack-reused 0
  From https://gitee.com/mpaas/podspecs
     eed5568c..94fb3f1f master
                                    -> origin/master
  $ /opt/local/bin/git -C
  /Users/yanjinquan/.cocoapods/repos/gitee-mpaas-podspecs rev-parse --abbrev-ref
  HEAD
  master
  $ /opt/local/bin/git -C
  /Users/yanjinquan/.cocoapods/repos/gitee-mpaas-podspecs reset --hard
  origin/master
  HEAD is now at 94fb3f1f PodSpec Update at 2023-06-19 12:19:25
   update mPaaS repo Done
```

2. Execute pod install to complete upgrading for the corresponding components under this baseline.

## Upgrade the baseline

1. In podfile , modify the corresponding baseline number of  $mPaas_baseline$  to complete upgrading for the general baseline. For example, you can modify the baseline number from 10.1.68 to 10.2.3 . The baseline number supports the standard or custom baseline.

🛃 Pods > 💎 Podfile > No Selection

| 1  | # mPaaS Pods Begin                                                                                   |
|----|----------------------------------------------------------------------------------------------------|
| 2  | <pre>plugin "cocoapods-mPaaS", :guard_image_version =&gt; 6</pre>                                    |
| 3  | source "https://gitee.com/mpaas/podspecs.git"                                                        |
| 4  | mPaaS_baseline '10.2.3' # 请将 x.x.x 替换成真实基线版本                                                         |
| 5  | mPaaS_version_code 34  # This line is maintained by MPaaS plugin automatically. Please don't modify. |
| 6  |                                                                                                    |
| 7  | # mPaaS Pods End                                                                                     |
| 8  |                                                                                                    |
| 9  | # Uncomment the next line to define a global platform for your project                               |
| 10 | platform :ios, "11.0"                                                                                |
| 11 |                                                                                                    |
| 12 | target "MPRPCDemo_pod" do                                                                            |
| 13 | # Pods for MPRPCDemo_pod                                                                             |
| 14 | <pre>#remove_pod "mPaaS_Security"</pre>                                                              |
| 15 | mPaaS_pod 'mPaaS_RPC'                                                                                |
| 16 | mPaaS_pod 'mPaaS_MDC'                                                                                |
| 17 | mPaaS_pod "mPaaS_CommonUI"                                                                           |
| 18 | mPaaS_pod "MPBaseTest"                                                                               |
| 19 | mPaaS_pod "mPaaS_Push"                                                                               |
| 20 | mPaaS_pod "mPaaS_MobileFramework"                                                                    |
| 21 | mPaaS_pod "mPaaS_BlueShield"                                                                         |
| 22 | end                                                                                                  |
| 23 |                                                                                                    |
|    |                                                                                                    |

2. Execute pod install to complete baseline upgrading.

## mPaaS iOS podspec address switch

## Background

The original podspec storage warehouse code.aliyun.com used by mPaaS has ceased service (updates will cease on June 1, 2023, and services will cease on June 30, 2023).

Continuing to use the original repo will have the following impacts:

- 1. When using the mPaaS pod plugin for SDK update, the latest version of each baseline cannot be pulled;
- 2. After 2023.06.30, using the mPaaS pod plugin cannot pull to any baseline version.

Currently mPaaS has supported all mPaaS versions on gitee.com .

## Solutions

## Upgrade mPaaS pod plugin

Execute the following command to update to the latest mPaaS pod plugin.

```
sh <(curl -s http://mpaas-ios.oss-cn-
hangzhou.aliyuncs.com/coccapods/installmPaaSCoccaPodsPlugin.sh)
```

After the execution is complete, execute the pod plugins installed command in the terminal to check the version of cocoapods-mPaaS. If it shows 0.9.6 or above, the upgrade is successful.

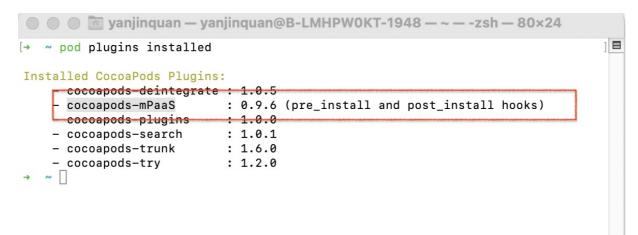

## Modify the source configuration in podfile

Replace the origin source "https://code.aliyun.com/mpaas-public/podspecs.git" in podfile with

```
source "https://gitee.com/mpaas/podspecs.git" .
```

## **API change**

This modification only involves the change of the plugin, and there is no change in the use of plugin commands.

## **Test validation**

After completing the above upgrade and modification configuration operations, you can continue to execute the mPaaS pod plugin related pull command to test whether the latest baseline version and SDK can be pulled.

## **Parameter list**

You can change some default behaviors of the plug-in by configuring parameters.

#### Usage:

Add parameters in the back end of the plugin "cocoapods-mPaas" . See the following examples:

```
Pods 〉 ♥ Podfile 〉 No Selection

      1
      # mPaaS Pods Begin

      2
      plugin "cocoapods-mPaaS", :guard_image_version => 6

      3
      source "https://gitee.com/mpaas/podspecs.git"

      4
      mPaaS_baseline '10.2.3' # 请将 x.x.x 替换成真实基线版本

      5
      mPaaS_version_code 34 # This line is maintained by MPaaS plugin automatically. Please don't modify.

      6
      7

      7
      # mPaaS Pods End
```

| Parameters                   | Function                | Applicable versions |
|------------------------------|-------------------------|---------------------|
| :guard_image_version => 6    | Generate V6 guard image | ≥ V0.9.6            |
| :guard_image_version =><br>5 | Generate V5 guard image | ≥ V0.9.6            |

| :only_frameworks => true | In some scenarios (such as the<br>independent framework<br>project), you do not need to<br>add directory files with mPaaS<br>template. | ≥ V0.9.5.0.0.2 |
|--------------------------|----------------------------------------------------------------------------------------------------|----------------|
| :check_repo => false     | In some cases (such as using<br>an intranet proxy), the default<br>added repo is not automatically<br>checked.                         | ≥ V0.9.5.0.0.2 |

#### ? Note

10.2.3 The baseline version does not need to set <code>:guard\_image\_version</code> , and generates V6 images by default.

## **Command list**

After installing the cocoapods-mPaaS plug-in, you can use command line tools to assist your development.

| Command                                                                                                 | Function                                                                                                    |
|----------------------------------------------------------------------------------------------------|----------------------------------------------------------------------------------------------------|
| pod mpaas init                                                                                          | <pre>In Podfile ,add plugin , source and<br/>mPaaS_baseline .</pre>                                                                                                    |
| pod mpaas update <version></version>                                                                    | Upgrade the baseline. The parameter<br>< <u>VERSION&gt;</u> is the specific baseline number<br>such as 10.2.3. Then upgrade the podspec<br>library.                                                                                                    |
| pod mpaas updateall                                                                                     | In the official version of the plug-in, this<br>command will upgrade the plug-in, and run the<br>installation script again.<br>In the beta version of the plug-in, this command<br>will implement features of the official version,<br>and upgrade the local baseline. |
| pod mpaas info                                                                                          | Show the complete information of the baseline and the corresponding component.                                                                                                    |
| <pre>pod mpaas info <name> <version> , in which <version> is optional.</version></version></name></pre> | Filter the information about a module name.                                                                                                    |
| pod mpaas infoonly-mPaaS                                                                                | Show some default baseline information, which is easy to be pasted to Podfile.                                                                                                    |

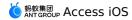

| pod mpaas open          | Directly open the . xcworkspace file from the command line.     |
|-------------------------|-----------------------------------------------------------------|
| pod mpaas version       | Show the complete baseline used in the current project.         |
| pod mpaas versionplugin | Show the version number of the current cocoapods-mPaaS plug-in. |

## **4.Advanced guide 4.1. mPaaS directory structure**

After importing the cloud data to a mPaaS-iOS-framework-based project or a nativeframework-based project, the following directory is added to the project directory.

#### ? Note

In versions 10.1.32 and above, among all the directories under **MPaaS** > **Targets** > **mPaaSDemo**, only <u>APMobileFramework</u> and <u>mPaas</u> are kept. If you upgrade from an earlier version, the directories and categories of the other components will no longer be generated.

#### Directory structure is as follows:

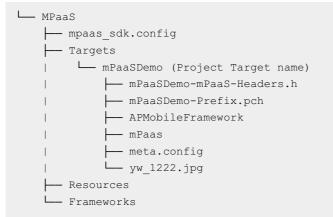

In the above directory:

- mpaas\_sdk.config : Information about the modules added in the current project, including version, added time, resource file, and so on, which are automatically maintained by the mPaaS plugin. Do not modify it manually.
- mPaaSDemo-mPaaS-Headers.h : Header file of the mPaaS module that the current project depends on, which is automatically maintained by the mPaaS plugin. Do not modify it manually.
- mPaaSDemo-Prefix.pch : The reference of pch file, automatically adding mPaaSdemo-mPaaS-Headers.h into the mPaaS module's header file.
- APMobileFramework : The category managed by the lifecycle of mPaaS framework.
- mPaas : The category of MPaaSInterface .
- meta.config : The cloud metadata downloaded from mPaaS console.
- yw\_1222.jpg: The security guard signature verification image generated through the base64code field in the metadata, used in mobile gateway signature verification. You can delete this image if you don't need mobile gateway.
- Resources & Frameworks : The mPaaS module's resource file and binary file directory, serving as the union of mPaaS modules used by all Targets in the current project. They are automatically maintained by the mPaaS plugin. Do not modify it manually.

#### ? Note

Since all Targets share the same Resources & Frameworks , different Targets cannot use different versions of the same module simultaneously. Do not modify these two directories. The framework added to Build Phase varies by the module selected by each Target.

## 4.2. mPaaS iOS framework

mPaaS iOS framework originates from the development framework of Alipay client. In line with the design idea of Framework, mPaaS iOS isolates business into multiple relatively independent modules and aims for achieving high cohesion and low coupling between modules.

mPaaS iOS framework directly takes over the lifecycle of application, and responsible for Host startup, managing application lifecycle, processing and distributing the delegate events of UIApplication, managing each business modules (MicroApplication and Services) in a

unified way, etc.

This article gives a detailed introduction to the mPaaS iOS framework.

#### **Host startup**

Through the replacement of the main function of the program, the lifecycle of the application is directly taken over. The whole startup process is as follows:

main -> DFClientDelegate -> Open Launcher application

## **Application lifecycle management**

After you access mPaaS framework, it completely replaces AppDelegate . The entire lifecycle of the application is managed by the framework, but you can still implement the delegate methods in different stages of the application's lifecycle. The framework provides the access method for all delegate methods in the UIApplicationDelegate , you only need to override the corresponding method in Category .

The life cycle method is declared as follows (see DTFrameworkInterface.h file for more information):

```
/**
 * The framework needs to implement certain initialization logic in
didFinishLaunching, but this method will be called before execution.
 */
- (void)application:(UIApplication *)application beforeDidFinishLaunchingWithOptions:(N
SDictionary *)launchOptions;
/**
 * The framework calls back this method, making the accessed application taking over i
ts own didFinishLaunching logic.
 * When DTFrameworkCallbackResultReturnYES or DTFrameworkCallbackResultReturnNO is ret
urned, they are directly returned to the system, without executing the subsequent logic .
 * This method is called back before starting BootLoader, application can make the fra
mework exit in advance by returning DTFrameworkCallbackResultReturnYES or
DTFrameworkCallbackResultReturnNO, without running the default BootLoader.
 * Use the default implementation in the framework, override is normally not required.
```

\* @return : To continue run the framework, or return YES/NO to the system. \*/ - (DTFrameworkCallbackResult)application: (UIApplication \*)application handleDidFinishLaunchingWithOptions:(NSDictionary \*)launchOptions; /\*\* \* The framework needs to implement certain initialization logic in didFinishLaunching, but this method will be called after all the logics are done. \*/ - (void) application: (UIApplication \*) application afterDidFinishLaunchingWithOptions: (NS Dictionary \*)launchOptions; /\*\* \* The framework calls back this method in advance, allowing the accessed application to process the notification message in advance. \* When DTFrameworkCallbackResultContinue is returned, the framework broadcasts the me ssage to global listeners through UIApplicationDidReceiveRemoteNotification, and calls completionHandler(UIBackgroundFetchResultNoData). \* When DTFrameworkCallbackResultReturn is returned, it means the accessed application has completely processed the message, and the framework stops executing the subsequent logic. \*/ - (DTFrameworkCallbackResult)application:(UIApplication \*)application didReceiveRemoteNotification: (NSDictionary \*) userInfo fetchCompletionHandler: (void (^) ( UIBackgroundFetchResult result))completionHandler; /\*\* \* The framework calls back this method in advance, allowing the accessed application to process the notification message in advance. \* When DTFrameworkCallbackResultContinue is returned, the framework broadcasts the me  ${\tt ssage to global listeners through UIApplication Did Receive Local Notification.}$ \* When DTFrameworkCallbackResultReturn is returned, it means the accessed application has completely processed the message, and the framework stops executing the subsequent logic. \*/ - (DTFrameworkCallbackResult) application: (UIApplication \*) application didReceiveLocalNotification:(UILocalNotification \*)notification; /\*\* \* The framework calls back this method in advance, allowing the accessed application to process the notification message in advance. \* When DTFrameworkCallbackResultContinue is returned, the framework broadcasts the me ssage to global listeners through UIApplication $\mathsf{DidReceiveLocalNotification}$ , and calls c ompletionHandler(). \* When DTFrameworkCallbackResultReturn is returned, it means the accessed application has completely processed the message, and the framework stops executing the subsequent logic. \*/ - (DTFrameworkCallbackResult)application:(UIApplication \*)application handleActionWithIdentifier:(NSString \*)identifier forLocalNotification: (UILocalNotification \*)notification completionHandler:(void (^)())completionHandler;

/\*\*

\* The framework calls back this method in advance, allowing the accessed application to get deviceToken. \* When DTFrameworkCallbackResultContinue is returned, the framework broadcasts the me ssage to global listeners through UIApplicationDidRegisterForRemoteNotifications. \* When DTFrameworkCallbackResultReturn is returned, it means the accessed application has completely processed, and the framework stops executing the subsequent logic. \*/ - (DTFrameworkCallbackResult) application: (UIApplication \*) application didRegisterForRemoteNotificationsWithDeviceToken: (NSData \*) deviceToken; /\*\* \* The framework calls back this method in advance when it fails to obtain deviceToken. \* When DTFrameworkCallbackResultContinue is returned, the framework continues to exec ute, no other logic currently. \* When DTFrameworkCallbackResultReturn is returned, the framework stops executing the subsequent logic, no other logic currently. \*/ - (DTFrameworkCallbackResult) application: (UIApplication \*) application didFailToRegisterForRemoteNotificationsWithError:(NSError \*)error; /\*\* \* The framework notifies sharing component (if there is, and shouldAutoactivateShareKit returns YES) in advance, if the sharing component cannot pro cess it, this method is called back to allow the accessed application to process openUR When DTFrameworkCallbackResultReturnYES or DTFrameworkCallbackResultReturnNO is ret urned, the framework directly returns to the system, without executing the subsequent 1 ogic. \* When DTFrameworkCallbackResultContinue is returned, the framework continues to proc ess the URL, and distribute it to SchemeHandler and other classes for further processin g. \* Comparing with the system method, this method has an additional newURL parameter, a llowing the application to return a different URL after processing. If the function ret urns DTFrameworkCallbackResultContinue and assign value to newURL, the framework will u se the new URL for subsequent processing. \*/ - (DTFrameworkCallbackResult)application:(UIApplication \*)application openURL:(NSURL \*) url newURL: (NSURL \*\*) newURL sourceApplication: (NSString \*) sourceApplication annotation: (id) annotation; /\*\* \* The framework calls back this method in advance. \* When DTFrameworkCallbackResultContinue is returned, the framework continues to exec ute, no other logic currently. \* When DTFrameworkCallbackResultReturn is returned, the framework stops executing the subsequent logic, no other logic currently. \*/ - (DTFrameworkCallbackResult)applicationWillResignActive:(UIApplication \*)application; /\*\* \* The framework calls back this method in advance. \* When DTFrameworkCallbackResultContinue is returned, the framework continues to exec uto no other logic currently

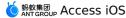

```
ute, no other logic currently.
 * When DTFrameworkCallbackResultReturn is returned, the framework stops executing the
subsequent logic, no other logic currently.
 */
- (DTFrameworkCallbackResult)applicationDidEnterBackground:(UIApplication
*)application;
/**
 * The framework calls back this method in advance.
 * When DTFrameworkCallbackResultContinue is returned, the framework continues to exec
ute, no other logic currently.
 * When DTFrameworkCallbackResultReturn is returned, the framework stops executing the
subsequent logic, no other logic currently.
 */
- (DTFrameworkCallbackResult)applicationWillEnterForeground: (UIApplication
*)application;
/**
 * The framework calls back this method in advance.
 * When DTFrameworkCallbackResultContinue is returned, the framework continues to exec
ute and give event to sharing component (if there is, and shouldAutoactivateShareKit re
turns YES). If the entire application is not loaded, BootLoader is called.
 * When DTFrameworkCallbackResultReturn is returned, the framework stops executing the
subsequent logic, no other logic currently.
 */
- (DTFrameworkCallbackResult)applicationDidBecomeActive:(UIApplication *)application;
/**
 * The framework calls back this method in advance.
 * When DTFrameworkCallbackResultContinue is returned, the framework continues to exec
ute, no other logic currently.
 * When DTFrameworkCallbackResultReturn is returned, the framework stops executing the
subsequent logic, no other logic currently.
 */
- (DTFrameworkCallbackResult)applicationWillTerminate: (UIApplication *)application;
/**
 * The framework calls back this method in advance.
 * When DTFrameworkCallbackResultContinue is returned, the framework continues to exec
ute, no other logic currently.
 * When DTFrameworkCallbackResultReturn is returned, the framework stops executing the
subsequent logic, no other logic currently.
 */
- (DTFrameworkCallbackResult)applicationDidReceiveMemoryWarning:(UIApplication *)applic
ation;
/**
 \star\, The framework calls back this method in advance, allowing the accessed application
to process the Watch message in advance.
 * When DTFrameworkCallbackResultContinue is returned, the framework broadcasts the Wa
tch message to global listeners through
UIApplicationWatchKitExtensionRequestNotifications.
 * When DTFrameworkCallbackResultReturn is returned, it means the accessed application
has completely processed the message, and the framework stops executing the subsequent
logic.
```

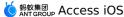

```
*/
- (DTFrameworkCallbackResult)application:(UIApplication *)application
handleWatchKitExtensionRequest: (NSDictionary *) userInfo reply: (void(^) (NSDictionary *re
plyInfo))reply;
/**
* The framework calls back this method in advance, allowing the accessed application
to process the message in advance.
   When DTFrameworkCallbackResultContinue is returned, the framework broadcasts the me
ssage to global listeners through UIApplicationUserActivityNotifications, and returns N
O to the system in the end.
* When DTFrameworkCallbackResultReturnYES or DTFrameworkCallbackResultReturnNO is ret
urned, the framework directly returns to the system, without executing the subsequent 1
ogic.
*/
- (DTFrameworkCallbackResult)application: (UIApplication *)application
continueUserActivity: (NSUserActivity *) userActivity restorationHandler: (void(^) (NSArray
*restorableObjects))restorationHandler;
/**
* The framework calls back this method in advance, allowing the accessed application
to process the message of 3D Touch quick entry in advance.
* When DTFrameworkCallbackResultContinue is returned, the framework processes the URL
brought by shortcutItem, and calls completionHandler() to return whether it has been pr
ocessed.
* When DTFrameworkCallbackResultReturn is returned, the framework directly returns to
the system, without executing the subsequent logic.
*/
- (DTFrameworkCallbackResult)application: (UIApplication *)application
performActionForShortcutItem:(UIApplicationShortcutItem *)shortcutItem
completionHandler:(void (^)(BOOL))completionHandler;
/**
 * Background Fetch mechanism callback
* completionHandler must be called back in 30 seconds, otherwise the process will be
terminated.
* To enable this mechanism, you need to configure the fetch option of Background Mode
s, and then call the following method in didFinishLaunching. See documentation for more
information.
* [application
setMinimumBackgroundFetchInterval:UIApplicationBackgroundFetchIntervalMinimum];
* The default implementation is null, you need to process it in your own way.
*/
- (void) application: (UIApplication *) application performFetchWithCompletionHandler: (voi
d (^)(UIBackgroundFetchResult))completionHandler;
```

## **Division of application modules**

mPaaS framework has defined MicroApplication and Service to separate different modules. Take "whether it has an UI interface" as criteria, the Framework classifies different modules into **MicroApplication** and **Service** and implements lifecycle management on the modules via **Context**.

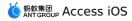

| Terminology      | Definition                                                   |
|------------------|--------------------------------------------------------------|
| MicroApplication | A micro application with UI on client at runtime             |
| Service          | Lightweight abstracted service provided by client at runtime |
| Context          | Context of client micro-component at runtime                 |

This section introduces the concepts of micro application, service, and context. See Create a micro application for more information.

## **MicroApplication**

In the process of developing application based on mPaaS iOS framework, we generally set the independent service with UI as a micro application (e.g.: transfer, mobile top-up and other services in Alipay) and isolate it from other services to achieve high independence and zero interdependence among micro applications.

Each micro application has its own lifecycle. The overall process is as follows:

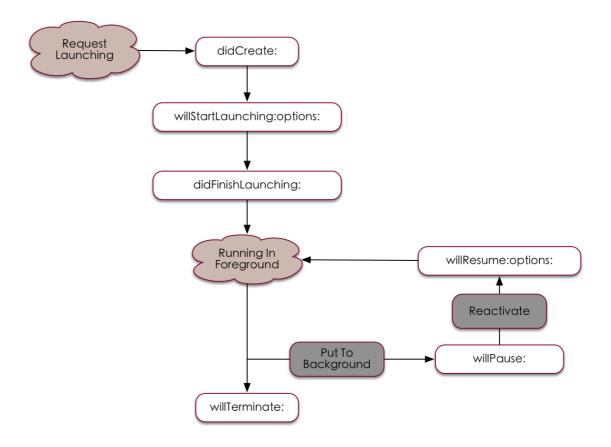

The callback methods of micro application through the whole lifecycle (see DTMicroApplicationDelegate.h file for more information):

@required
/\*\*

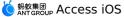

```
* Request the delegate of application object to return root view controller.
* @param application: Application object.
* @return: The root view controller of application.
*/
- (UIViewController *)rootControllerInApplication:(DTMicroApplication *)application;
@optional
/**
* Notify the application delegate that the application object has been instantiated.
* @param application: Application object.
*/
- (void)applicationDidCreate:(DTMicroApplication *)application;
/**
* Notify the application delegate that the application will be launched.
* @param application: Launched application object.
* @param options: Running parameters of the application.
*/
- (void) application: (DTMicroApplication *) application willStartLaunchingWithOptions: (NS
Dictionary *)options;
/**
* Notify the application delegate that the application is launched already.
* @param application: Launched application object.
*/
- (void)applicationDidFinishLaunching:(DTMicroApplication *)application;
/**
* Notify the application delegate that the application will be paused and put into back
ground.
* @param application: Launched application object.
*/
- (void) application Will Pause: (DTMicroApplication *) application;
/**
* Notify the application delegate that the application will be reactivated.
* @param application: The application object to be activated.
*/
- (void)application:(DTMicroApplication *)application willResumeWithOptions:
(NSDictionary *)options;
/**
* Notify the application delegate that the application has been activated.
* @param application: The application object to be activated.
*/
- (void) applicationDidResume: (DTMicroApplication *) application;
/**
* Notify the application delegate that the application has been activated.
* @param application: The application object to be activated, together with parameter v
ersion.
*/
```

```
- (void)application:(DTMicroApplication *)application didResumeWithOptions:
(NSDictionary *)options;
/**
* Notify the application delegate that the application will quit.
* @param application: Application object.
*/
- (void)applicationWillTerminate:(DTMicroApplication *)application;
/**
* Notify the application delegate that the application will quit.
* @param application: Application object.
* Oparam animated: Whether to quit in animated way.
*/
- (void)applicationWillTerminate:(DTMicroApplication *)application animated:
(BOOL) animated;
/**
* Inquire the application delegate whether the application can quit or not.
* Note: The delegate returns **NO** in some special cases. If it defaults to **Yes**, t
he application can quit.
* @param application: Application object.
* @return: Whether the application can quit or not.
*/
- (BOOL) application Should Terminate: (DTMicroApplication *) application;
```

## Service

mPaaS iOS framework regards the Framework without UI as service. The differences between microapplication and service are as follows:

- Microapplication serves as an independent business process while service is used to provide general service.
- Service is stateful. Once started, the service exists through the whole lifecycle of the client and can be acquired at any time; microapplication will be destroyed after exit.

Relevant interfaces of service management (see DTService.h file for more information):

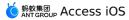

```
@required
/**
* Start a service.
* Note:
* The framework will call the method after initialization.
* The service can start an application only when the method is called.
*/
- (void)start;
@optional
/**
* A service is created.
*/
- (void)didCreate;
/**
* The service will be destroyed.
*/
- (void)willDestroy;
```

## Context

Context is the control center of the whole client framework, performing unified management on the interaction and jumps among micro applications and services, with the following responsibilities:

- Provide an interface for starting micro application. Users can quickly find, close and manage the jumps of the micro application through using name;
- Provide an interface for starting service, managing the registration, discovery and deregistration of services.

## Manage micro application

• Relevant interfaces of micro application management (see DTContext.h file for more information):

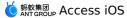

```
/**
* Start an application as per the given name.
* @param name: Name of the application to be started.
* @param params: The parameters need to be forwarded to another application when an app
lication is started.
* @param animated: Specify whether to display animation when starting an application.
* @return: Return YES if the application is successfully started, otherwise NO.
*/
- (BOOL) startApplication: (NSString *) name params: (NSDictionary *) params animated: (BOOL)
animated;
/**
* Start an application as per the given name.
* @param name: Name of the application to be started.
* Oparam params: The parameters need to be forwarded to another application when an app
lication is started.
* @param launchMode: Specify the method of starting application.
* @return: Return YES if the application is successfully started, otherwise NO.
*/
- (BOOL) startApplication: (NSString *) name params: (NSDictionary *) params launchMode: (DTM
icroApplicationLaunchMode)launchMode;
/**
* Find the specified application.
* @param name: Name of the application to find.
* @return: Return corresponding application object if the specified application is in t
he application stack, otherwise nil.
*/
- (DTMicroApplication *) findApplicationByName: (NSString *) name;
/**
* Return the application which is on the top of the stack currently, namely the applica
tion visible to users.
* @return: Current visible applications.
*/
- (DTMicroApplication *)currentApplication;
```

• Micro application starting process:

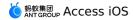

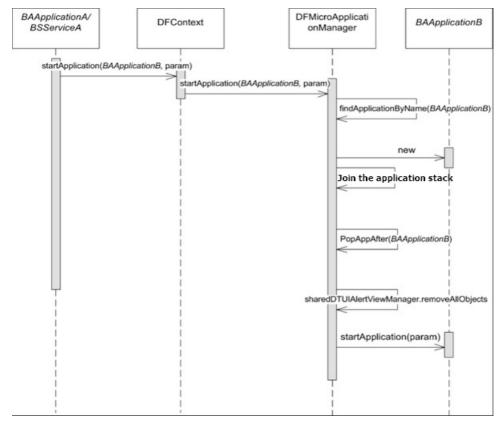

## Service management

• Relevant interfaces of service management (see DTContext.h file for more information):

```
/**
* Find a service as per the given name.
* @param name: Service name
* @return: Return a service object if the service with given name is found, otherwise n
ull.
*/
- (id) findServiceByName: (NSString *) name;
/**
* Register a service.
* @param name: Service name
*/
- (BOOL) registerService: (id) service forName: (NSString *) name;
/**
* Deregister an existing service.
*
* @param name: Service name
*/
- (void)unregisterServiceForName:(NSString *)name;
```

• Service starting process:

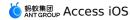

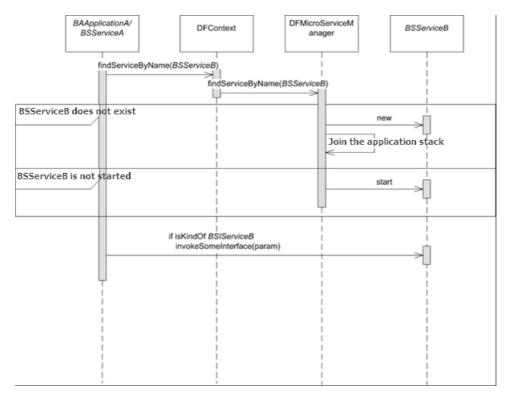

The UML class diagram illustrating how context manages micro application and service is shown below:

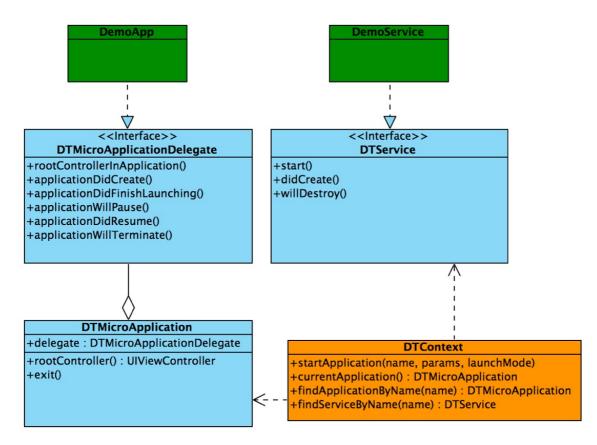

## 4.3. mPaaS Micro Applications and Services

## 4.3.1. Create a micro application

In the process of developing apps based on the mPaaS iOS framework, the independent service with a UI is often configured as a micro application (such as transfer in Alipay and recharging for mobile phones), which is isolated from other services and implements its own service logic in In the process of developing applications based on the mPaaS iOS framework, the independent business with UI interface is generally set as a micro application (such as transfer in Alipay, mobile phone recharge, etc.), which is isolated from other services and implements its own service logic in the micro application. To add a micro application, you must add micro-application template code and register the micro application.

## Sample code

Visit iOS framework-demo to download the sample code of the iOS mobile framework.

## Procedure

## 1. Add micro-application template code.

1. Create a micro-application delegation class and implement the delegation method of the micro-application manager of the mPaaS iOS framework, DTMicroApplicationDelegate .

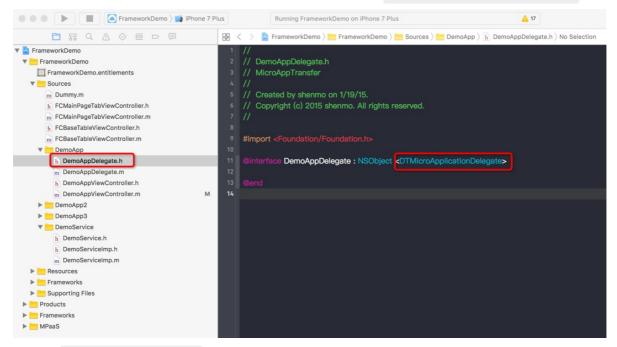

2. Create rootViewcontroller for the micro application, which can inherit the DTViewController base class provided by the mPaaS iOS framework.

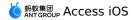

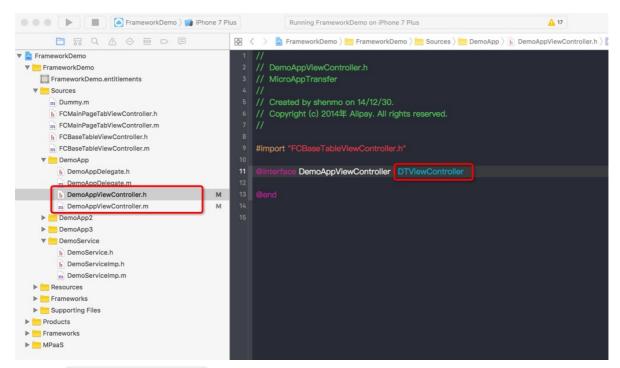

3. Specify rootViewcontroller for the micro application. You can perform service actions in the lifecycle of the micro application by using its delegation method.

| FrameworkDemo ) iPhone 7 liphone 7 liphone | Plus                                       | Running FrameworkDemo on iPhone 7 Plus                                                                                                    | 🛕 17                            |                                   |
|----------------------------------------------------------------------------------------------------|--------------------------------------------|----------------------------------------------------------------------------------------------------|---------------------------------|-----------------------------------|
|                                                                                                    | 88 < > 8                                   | 🛓 FrameworkDemo 👌 🔚 FrameworkDemo 👌 📩 Sources 👌                                                                                                    | 📩 DemoApp 👌 💼 DemoAppDelegate.m | > M -rootControllerInApplication: |
|                                                                                                    | 22<br>23 - (UIV<br>24 {<br>25 retu<br>26 } | ementation DemoAppDelegate<br>iewController *)rootControllerInApplication:(DTI<br>um self.rootController;<br>1)applicationDidCreate:(DTMicroApplication *)a |                                 |                                   |
| m DemoAppDelegate.m h DemoAppViewController.h M DemoAppViewController.m M bemoApp2 b DemoApp3                                                                                                    | 33 {<br>34 <b>self</b><br>35 }             | application:(DTMicroApplication *)application f.rootController = [[DemoAppViewController allo                                                               |                                 | ISDictionary *)launchOptions      |
| DemoService     h DemoService.h     DemoServiceImp.h     DemoServiceImp.n     DemoServiceImp.m                                                                                                    | 38 {<br>39 }<br>40                         | application:(DTMicroApplication *)application                                                                                                    |                                 | onary *)options                   |
| Frameworks     Supporting Files     Products     Frameworks                                                                                                    | 42 {<br>43 }<br>44                         | applicationDidFinishLaunching:(DTMicroApplid                                                                                                    |                                 |                                   |
| MPaaS                                                                                                    | 45 <b>– (voic</b><br>46 {<br>47 }<br>48    | applicationWillPause:(DTMicroApplication *)a                                                                                                    | pplication                      |                                   |
|                                                                                                    | 50 <b>{</b><br>51 <b>}</b><br>52           | applicationWillTerminate:(DTMicroApplication                                                                                                    |                                 |                                   |
|                                                                                                    | 53 <b>– (voic</b><br>54 {<br>55 }          | a)applicationDidResume:(DTMicroApplication *)                                                                                                    | application                     |                                   |

## 2. Register the micro application.

You can manage the created micro application with the framework only after registering the micro application in MobileRuntime.plist .

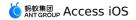

#### User Guide-Advanced guide

|                                        | ⊞ < > ≧ Framewo | orkDemo 👌 📩 MPaaS 👌 📩 Targe | ts 👌 📩 FrameworkDemo 👌 📒 N | IPMobileFramework > 📄 Mobil |
|----------------------------------------|-----------------|-----------------------------|----------------------------|-----------------------------|
| 🔻 💁 FrameworkDemo                      | Key             | Туре                        | Value                      |                             |
| FrameworkDemo                          | ▼ Root          | Dictionary                  | (4 items)                  |                             |
| FrameworkDemo.entitlements             | Launcher        | String                      | Launcher                   |                             |
|                                        | ▼ Applications  | Array                       | (2 items)                  |                             |
| V Sources                              | ► Item 0        | Dictionary                  | (3 items)                  |                             |
| DemoApp                                | Vitem 1         | Dictionary                  | (3 items)                  |                             |
| h DemoAppDelegate.h                    | delegate        | String                      | DemoAppDelegate            |                             |
| m DemoAppDelegate.m                    | description     |                             | demo示例                     |                             |
| h DemoAppViewController.h              |                 | String                      |                            |                             |
| m DemoAppViewController.m              | name            | String                      | Demo                       |                             |
| m Dummy.m                              | ▼ Services      | Array                       | (0 items)                  |                             |
|                                        | ▶ ServicesMap   | Dictionary                  | (1 item)                   |                             |
|                                        |                 |                             |                            |                             |
| Frameworks                             |                 |                             |                            |                             |
| Supporting Files                       |                 |                             |                            |                             |
| Products                               |                 |                             |                            |                             |
| Frameworks                             |                 |                             |                            |                             |
| MPaaS                                  |                 |                             |                            |                             |
|                                        |                 |                             |                            |                             |
| Maas_sdk.config                        |                 |                             |                            |                             |
| Targets                                |                 |                             |                            |                             |
| FrameworkDemo                          |                 |                             |                            |                             |
| 📓 meta.config                          |                 |                             |                            |                             |
| 👮 yw_1222.jpg                          |                 |                             |                            |                             |
| h FrameworkDemo-mPaaS-Headers.h        |                 |                             |                            |                             |
| h FrameworkDemo-Prefix.pch             |                 |                             |                            |                             |
| MPMobileFramework                      |                 |                             |                            |                             |
|                                        |                 |                             |                            |                             |
| h MPLauncherAppDelegate.h              |                 |                             |                            |                             |
| m MPLauncherAppDelegate.m              |                 |                             |                            |                             |
| h MPTabBarController.h                 |                 |                             |                            |                             |
| m MPTabBarController.m                 |                 |                             |                            |                             |
| h DTFrameworkInterface+FrameworkDemo.h |                 |                             |                            |                             |
| m DTFrameworkInterface+FrameworkDemo.m |                 |                             |                            |                             |
| MobileRuntime.plist                    |                 |                             |                            |                             |
|                                        |                 |                             |                            |                             |
| mPaas                                  |                 |                             |                            |                             |
| Resources                              |                 |                             |                            |                             |
| Frameworks                             |                 |                             |                            |                             |
|                                        |                 |                             |                            |                             |
| Field                                  |                 | Description                 |                            |                             |
|                                        |                 |                             |                            |                             |
|                                        |                 |                             | <i>c</i>                   |                             |
|                                        |                 | The class name              | 10                         |                             |
| Delegate                               |                 | DTMicroAppli                | cationDelegate             | for application             |
| Delegate                               |                 |                             |                            | . Si application            |
|                                        |                 | implementation              |                            |                             |
|                                        |                 |                             |                            |                             |
| Description                            |                 | The design of the           |                            |                             |
| Description                            |                 | ine description             | of the application.        |                             |
|                                        |                 |                             |                            |                             |
| Nomo                                   |                 | The name of the             | e application. The         | framework                   |
| Name                                   |                 |                             | e application by th        |                             |
|                                        |                 | concext mus th              | e application by th        |                             |
|                                        |                 |                             |                            |                             |

## 4.3.2. Create a service

In the process of developing an application based on mPaaS iOS framework, you can set the general functions without UI as a service (e.g. login) which can be easily obtained by other micro applications or services through the whole App running period. To add a service, you must add service template codes, and register a service.

#### Procedure

### 1. Add service template codes.

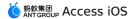

i. Define the service's protocol and expose the external interface method.

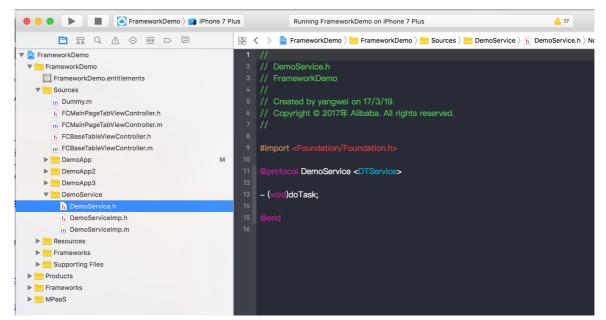

ii. Define the class to implement the service interface method.

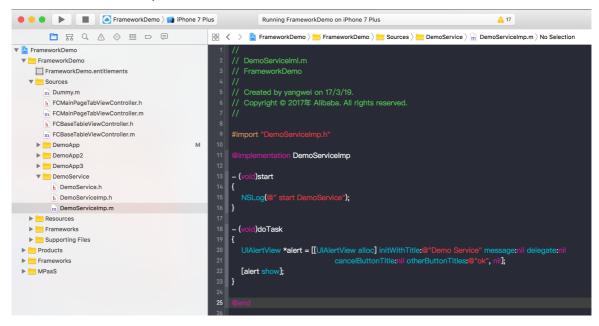

2. Register a service.

Similar to the micro application, the newly created services can be managed in a unified way via the framework only when they are registered in MobileRuntime.plist .

| 🔍 🌒 📄 📄 FrameworkDemo 🤇 📷 iPhone | 7 Plus FrameworkDemo: Ready   Today                                                                                                    | at 下午10:15      | 🛕 1                           |                                    |  |
|----------------------------------|----------------------------------------------------------------------------------------------------|-----------------|-------------------------------|------------------------------------|--|
|                                  |                                                                                                    | MPaaS > Targets | > 🔚 FrameworkDemo > 🚞 MPMobil | ramework 🔪 📄 MobileRuntime.plist 👌 |  |
| 🔻 🔄 FrameworkDemo                | Key                                                                                                    | Type            | Value                         |                                    |  |
| 🔻 📩 FrameworkDemo                | ▼ Root                                                                                                    | Dictionary      | (4 items)                     |                                    |  |
| FrameworkDemo.entitlements       | Launcher                                                                                                    | String          | Launcher                      |                                    |  |
| Sources                          | ▼ Applications                                                                                                    | Array           | (1 item)                      |                                    |  |
| m Dummy.m                        | ▼ Item 0                                                                                                    | Dictionary      | (3 items)                     |                                    |  |
| DemoApp                          | delegate                                                                                                    | String          | MPLauncherAppDelegate         |                                    |  |
| DemoService                      | description                                                                                                    | String          | Launcher                      |                                    |  |
|                                  | name                                                                                                    | String          | Launcher                      |                                    |  |
| h DemoService.h                  | ▼ Services                                                                                                    | Array           | (1 item)                      |                                    |  |
| h DemoServiceImI.h               | v Item 0                                                                                                    | Dictionary      | (3 items)                     |                                    |  |
| m DemoServiceImI.m               | name                                                                                                    | String          | Demo                          |                                    |  |
| Resources                        | class                                                                                                    | String          | DemoServiceImp                |                                    |  |
| Frameworks                       | lazyLoading                                                                                                    | String          | YES                           |                                    |  |
| Supporting Files                 | ▶ ServicesMap                                                                                                    | Dictionary      | (1 item)                      |                                    |  |
| Field                            | Description                                                                                                    |                 |                               |                                    |  |
| Name                             | The unique identifier of a service.                                                                                                    |                 |                               |                                    |  |
| Class                            | The implementation class of service. When creating a service, the framework utilizes a run-time reflection mechanism to create the instances of the service implementation class.                                                                                                   |                 |                               |                                    |  |
| lazyLoading                      | Whether to delay loading. If Yes, the service will not be<br>instantiated when the framework starts. Only when being used<br>can the service be instantiated and launched. If No, the service<br>will be instantiated and launched when the framework starts. It<br>defaults to No. |                 |                               |                                    |  |

# 4.3.3. Manage the micro application and service

After dividing the business into micro application and service, you will not only achieve high cohesion and low coupling among modules, but also can manage micro application and service by virtue of the context provided by mPaaS iOS framework, including micro application-to-micro application, service-to-service and micro application-to-service jumping and data transmission.

## Manage micro applications

Framework context manages the jumps of all micro applications in a unified way through stack, and in compliance with the following rules:

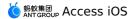

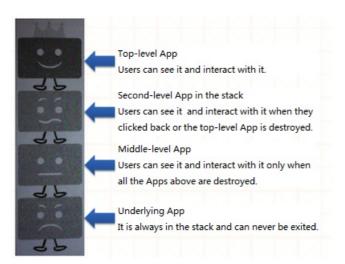

• Based on mPaaS iOS framework, you can quickly find a micro application by using its name and start another micro application in the current micro application.

```
- (void)pushSubApp2
{
    [DTContextGet() startApplication:@"20000002" params:@{}
launchMode:kDTMicroApplicationLaunchModePushWithAnimation];
}
```

• The upper-level micro application in the stack can quickly jump to the root application at the bottom.

```
- (void)exitToLauncher
{
    //Since Launcher is at lower-level, starting Launcher means exiting from all up
per-level applications and back to Launcher
    [DTContextGet() startApplication:@"Launcher" params:nil
animated:kDTMicroApplicationLaunchModePushNoAnimation];
}
```

• Quickly exit from the current micro application.

```
- (void)exitSelf
{
  [[DTContextGet() currentApplication] exitAnimated:YES];
}
```

• Quickly exit from the started micro application.

```
- (void)exitApp2
{
    // If current top-level application is app3, it is workable to force app2 and i
ts windows to exit.
    [[DTContextGet() findApplicationByName:@"20000002"] forceExit];
}
```

#### Manage services

 Based on mPaaS iOS framework, you can quickly start another service in the current micro application.

```
- (void)findService
{
    id<DemoService> service = [DTContextGet() findServiceByName:@"DemoService"];
    [service doTask];
}
```

## 4.3.4. Code sample of micro application

The Demo introduces the hierarchical relations among mPaaS micro applications. For more information about iOS framework, see mPaaS iOS framework.

#### **Download codes**

Please refer to Get code sample and download the Demo codes locally.

git clone git@git.cloud.alipay.com:mPaaS-Demos/FrameworkDemo.git

#### Micro application hierarchy demonstration

• Click **Push app** to start MicroApp 1;

| Carrier ᅙ     | 12:36 PM   | - |
|---------------|------------|---|
| <b>≮</b> Tab1 | MicroApp 1 |   |
| Push app 2    |            |   |
| Present app 2 |            |   |
|               |            |   |
|               |            |   |
|               |            |   |
|               |            |   |
|               |            |   |
|               |            |   |
|               |            |   |
|               |            |   |
|               |            |   |
|               |            |   |
|               |            |   |
|               |            |   |
|               |            |   |
|               |            |   |
|               |            |   |

• Click Push app 2 to start MicroApp 2;

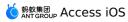

| Carrier ᅙ       | 12:38 PM            |  |
|-----------------|---------------------|--|
| <b>&lt;</b> 380 | MicroApp 2          |  |
| Push secondar   | controller of App 2 |  |
|                 |                     |  |
| Push app 3      |                     |  |
| Present app 3   |                     |  |
|                 |                     |  |
|                 |                     |  |
|                 |                     |  |
|                 |                     |  |
|                 |                     |  |
|                 |                     |  |
|                 |                     |  |
|                 |                     |  |
|                 |                     |  |
|                 |                     |  |
|                 |                     |  |
|                 |                     |  |
|                 |                     |  |
|                 |                     |  |
|                 |                     |  |
|                 |                     |  |
|                 |                     |  |

• Click Push app 3 to start MicroApp 3;

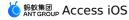

| Carrier 🗢        | 12:40 PM   | <b>·</b> |
|------------------|------------|----------|
| <b>&lt;</b> 350  | MicroApp 3 |          |
| Push app 2       |            |          |
| Present app 2    |            |          |
| Exit app 2       |            |          |
| Exit self        |            |          |
| Exit to launcher |            |          |
|                  |            |          |
|                  |            |          |
|                  |            |          |
|                  |            |          |
|                  |            |          |
|                  |            |          |
|                  |            |          |
|                  |            |          |
|                  |            |          |
|                  |            |          |
|                  |            |          |

- If app 3 is on the top, click **Exit app 2** to force app 2 and its windows to exit;
- If app 3 is on the top, click **Exit self** to exit app 3 itself and back to app 2;
- If app 3 is on the top, click **Exit to launcher** to back to the root application and force app 1, app2, and app 3 to exit;
- Meanwhile, you can start a service in the micro application of **Launcher**.

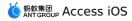

| Carrier ᅙ | 12:30  | 6 PM    | -       |
|-----------|--------|---------|---------|
|           | Та     | b1      | Service |
| Push ap   | q      |         |         |
| Present   | арр    |         |         |
|           |        |         |         |
|           |        |         |         |
|           |        |         |         |
|           |        |         |         |
|           | Demo S | Service |         |
|           | 0      | k       |         |
|           |        |         |         |
|           |        |         |         |
|           |        |         |         |
|           |        |         |         |
|           |        |         |         |
|           |        |         |         |
|           | S      |         | R       |
| Tab1      | Tab2   | Tab3    | Tab4    |

## 4.4. iOS language settings

It will introduce the method of setting language in the process of integrating mPaaS into iOS client.

When integrating with an iOS project, you can configure language settings for your iOS app.

#### Use the system language by default

- 1. You can add Languages.bundle.zip to your project to configure languages supported by the current app.
- 2. When the app is successfully launched, initialize the multilingual framework

```
//#import <mPaas/APLanguage.h>.
[APLanguageSetting sharedSetting];
```

#### Obtain the current app language

You can obtain the current app language by using the following command:

```
NSString *currentLanguage = [APLanguageSetting currentLanguage].name;
```

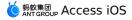

#### Modify the current app language

In the Languages.bundle file of the project, you can view the language currently supported by the app : You can modify the current app language by using the following command:

[APLanguageSetting setCurrentLanguageWithName:@"en"];

#### Support multilingual copywriting

- 1. Add multilingual bundle files.
  - i. Add the strings files corresponding to the languages currently supported by the app.
  - ii. Set the path that stores the multilingual files:

[[APLanguageBundleLoader sharedLoader] setCustomLanguagesBundlePath:@""];

2. Define text strings in strings files.

The implementation principle of strings files is as follows:

 The format of each text string in a strings file is as follows: The left side of the equal sign is the key of a text string while the expression on the right side is the content to be displayed in the corresponding language.

For example: "BeeCityPicker : City Choice" = "City Choice" .

• For the same text string, its key must be the same in all strings file. We recommend that you use a combination of the bundle name and the text string in Chinese as the key.

For example: "BeeCityPicker : City Choice" .

3. Configure the text strings.

For text strings that need to be provided in multiple languages, do not use hardcoded expressions. You can use the \_\_\_\_\_Text macro. For example:

```
self.navigationItem.title = __TEXT(@"BeeCityPicker",@"BeeCityPicker:City Selection",
@"City Selection");
```

- @"BeeCityPicker" : The bundle name of a text string in a strings file. Generally, it is the name of a module resource bundle.
- @"BeeCityPicker:City selection" : The key of a text string in a strings file.
- @"City selection" : The content to be returned by default when the text string corresponding to a specified key cannot be found in the strings files.

## 4.5. Customize the city selection

This article introduces the method of user-defined city selection in the process of integrating mPaaS into iOS client.

When integrating with an iOS project, you can customize the city selection.

? Note

This function is valid only in the baseline versions 10.1.68.27 and later.

## Customize the city file All cities

> Document Version: 20231226

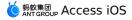

- 1. Create a city file with an extension of .txt . The file content format is as follows:
  - Field 1: adcode.
  - Field 2: City name.
  - Field 3: City name in Chinese Pinyin. This field is used to configure the first letter on the right.
- Set the path that stores the custom city file. The custom city file is saved under the path of the bundle file, for example, BeeCityPicker.bundle/citiesWithCounty.text
   The SDK will automatically read the file name:

```
[BeeCityPickerAdapter sharedInstance].customHotCityTextFile =
@"BeeCityPicker.bundle/citiesWithCounty.text";
```

### **Popular cities**

- 1. Create a popular city file. The file content is same as the city file created in All cities.
- 2. Set the path that stores the custom popular city file.

```
[BeeCityPickerAdapter sharedInstance].customHotCityTextFile =
@"BeeCityPicker.bundle/hotCities.text";
```

### Customize cities in a mini program

For details about how to customize cities in a mini program, see Select cities.

# **5.Adaption to iOS** 5.1. Upgrade guide of mPaaS 10.1.68

#### mPaaS 10.1.68 release notes

- Starting from the 10.1.68 baseline, UIWebView has been officially discarded, and only WKWebView is supported. For details, see mPaaS is adapted to WKWebView. App Store will no longer accept new apps that use UIWebView from April 2020, and will no longer accept updates to apps that use UIWebview from December 2020. Upgrade to the 10.1.68 baseline as soon as possible to adapt to WKWebView.
- 2. Xcode 11 is supported to build static library packages and is fully compatible with Xcode 11 development.

### mPaaS 10.1.68 upgrade instructions

#### Use CocoaPods for upgrade

#### Prerequisites

The CocoaPods mPaaS plug-in has been installed.

 If you have not installed the CocoaPods mPaaS plug-in, execute the following script on the terminal to install the plug-in.

```
sh <(curl -s http://mpaas-ios.oss-cn-
hangzhou.aliyuncs.com/coccapods/installmPaaSCoccaPodsPlugin.sh)
```

• If you have installed the CocoaPods mPaaS plug-in, directly run the upgrade command pod mpaas update --all to upgrade the plug-in. For details about using the CocoaPods mPaaS plug-in, see Use CocoaPods for access based on the native framework.

#### Procedure

1. Change the SDK version to **10.1.68** in Podfile.

```
Podfile

plugin "cocoapods-mPaaS"

source "https://code.aliyun.com/mpaas-public/podspecs.git"

mPaaS baseline '10.1.68 # _____ = ___ = ____ = ____

mPaaS version code 2 # This line is maintained by MPaaS plugin automatically. Please

don't modify.
```

- 2. Run the command pod mpaas update 10.1.68 to install the latest SDK of version **10.1.68** for the baseline.
- 3. Run the pod install or pod update command as needed to upgrade the SDK to version 10.1.68 in the project.

#### **Follow-up steps**

If you encounter the following error when accessing CocoaPods:

```
Invalid `Podfile` file: [!] No mPaaS_Nebula : 10.1.68 found !!! Check name & version in
Podfile.
```

```
> Document Version: 20231226
```

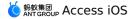

Try this solution:

1. Run the command gem list | grep 'mPaaS' to view the CocoaPods plug-in version, as shown in the following figure.

```
TT-MAC:MPH5Demo_pod 2 $ gem list | grep 'mPaaS'
cocoapods-mPaaS (0.9.5)
```

2. If the CocoaPods plug-in version is earlier than 0.9.5, execute the following script to reinstall the plug-in.

```
sh <(curl -s http://mpaas-ios.oss-cn-
hangzhou.aliyuncs.com/coccapods/installmPaaSCoccaPodsPlugin.sh)
```

#### Component usage and upgrade instructions

If your current baseline version is earlier than 10.1.60 and integrates the HTML5 container and mini program components, read the following instructions in detail.

- Read HTML5 container upgrade guide for Version 10.1.60 for details about upgrading HTML5 containers and offline packages.
- Read Upgrade guide for mini program Version 10.1.60 for details about upgrading applets.

#### **Component API changes**

Starting from the 10.1.32 baseline, the mPaaS component adds an adaptation layer. If your baseline is not using adaptation-layer APIs, read mPaaS 10.1.32 is adapted to iOS 13 first.

We recommend that you use the APIs of the adaptation layer after upgrading the SDK. For details, see the following upgrade instructions for different components:

- Mobile Gateway Service
- Configure project
- HTML5 Offline Packages
- Mobile Sync Service
- Client diagnosis
- Publishing Management

#### ? Note

We strongly recommend that you modify the code and use middle-layer (adapter) methods instead of directly using underlying methods, because certain underlying methods may be modified or discarded in future versions. You may need to take lots of time adapting them in future updates if you continue to use them.

#### Handle custom libraries

The components of the 10.1.68 baseline incorporate customization requirements, However, if you included custom libraries in your dependencies and upgraded the SDK from an earlier version (such as 10.1.32) to version 10.1.68, you may need to customize the custom libraries again based on the new version for security reasons. To do this, search for the group number 41708565 with DingTalk to join DingTalk group to ask.

#### The sharing component

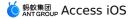

Third-party SDKs in the sharing component of version 10.1.68 has been upgraded, including the WeChat, Weibo, and QQ connection SDKs. Since the sharing of WeChat and QQ added the Universal Link feature in the latest version, be sure to adapt to the new SDKs, including:

- 1. The application configuration information of the corresponding platform, which can be viewed in app management (under the third-party developer account), is updated. For the specific adaptation method, visit the reference link.
- For WeChat sharing, the "universalLink" field must be added to the configuration information of the mPaaS sharing component. The value of this field is the actual Universal Link address.

# 5.2. Privacy permission

### Background

The regulatory authority requires that the app cannot call sensitive relevant APIs before the user clicks the "Agree" button in the privacy agreement window. In order to meet this regulatory requirement, the baseline for mPaaS iOS 10.1.60.27 and later (60-series versions) and 10.1.32.18 and later (32-series versions) support this feature. You can modify your project as needed by referring to this document.

#### Usage

Different usage methods are required depending on whether the mPaaS iOS framework is allowed to host the lifecycle of the app. By checking whether DFApplication and

DFClientDelegate are enabled for the framework in the main.m file of the project, you can determine whether the mPaaS iOS framework is allowed to host the lifecycle of the app. If DFApplication and DFClientDelegate are enabled, the hosting is allowed.

```
return UIApplicationMain(argc, argv, @"DFApplication", @"DFClientDelegate"); // NOW USE MPAAS FRAMEWORK
```

## Host the lifecycle of the app by the framework

#### 1. Allow privacy pop-up prompts.

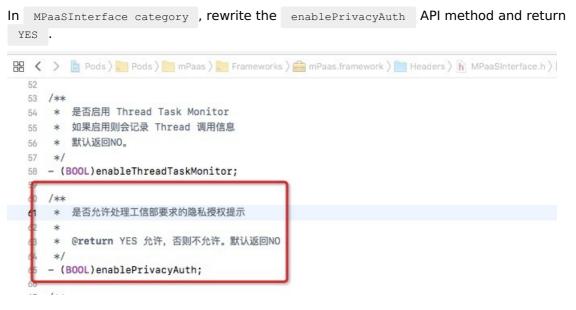

🖕 蚂蚁集团 ANT GROUP ACCESS iOS

```
**Sample code**
```objectivec
@implementation MPaaSInterface (Portal)
- (BOOL)enablePrivacyAuth
{
return YES;
}
@end
```
```

## 2. Implement permission pop-up windows.

Rewrite the - (DTFrameworkCallbackResult)application:(UIApplication \*)application
privacyAuthDidFinishLaunchingWithOptions:(NSDictionary \*)launchOptions completionHandler:
 (\*\*void\*\* (^)(\*\*void\*\*))completionHandler; method provided by the framework.

```
    く 適 Pods > Pods > Pods
```

#### Sample code

```
```objectivec
- (DTFrameworkCallbackResult)application:(UIApplication *)application
privacyAuthDidFinishLaunchingWithOptions: (NSDictionary *) launchOptions
completionHandler:(void (^)(void))completionHandler
{
UIWindow *authWindow = [[UIWindow alloc] initWithFrame: [[UIScreen mainScreen] bounds]];
authWindow.backgroundColor = [UIColor redColor];
authWindow.windowLevel = UIWindowLevelStatusBar+5;
AuthViewController *vc = [[AuthViewController alloc] init];
vc.completionHandler = completionHandler;
vc.window = authWindow;
authWindow.rootViewController = vc;
[authWindow makeKeyAndVisible];
return DTFrameworkCallbackResultContinue;
}
. . .
```

#### 3. Start the mPaaS framework.

After the user clicks **Agree** for authorization, call back <u>completionHandler</u> to continue to start the mPaaS framework. The sample code is as follows:

#import <UIKit/UIKit.h>

NS\_ASSUME\_NONNULL\_BEGIN

@interface AuthViewController : UIViewController

@property (nonatomic, copy) void (^completionHandler)(void); @property (nonatomic, strong) UIWindow \*window;

0end

NS\_ASSUME\_NONNULL\_END

```
#import "AuthViewController.h"
@interface AuthViewController ()<UIAlertViewDelegate>
0end
@implementation AuthViewController
- (void) viewDidLoad {
   [super viewDidLoad];
   // Do any additional setup after loading the view.
   [self showAlertWithTitle:@"Privacy permissions"];
}
- (void) showAlertWithTitle: (NSString *) title
{
   if ([title length] > 0) {
       UIAlertView *alert = [[UIAlertView alloc] initWithTitle:title
                                                         message:nil
                                                        delegate:self
                                               cancelButtonTitle:@"Cancel"
                                               otherButtonTitles:@"OK", nil];
       [self.window makeKeyWindow];
       [alert show];
   }
}
- (void)alertView:(UIAlertView *)alertView clickedButtonAtIndex:(NSInteger)buttonIndex
{
   if (buttonIndex == 1) {
       if (self.completionHandler) {
            self.completionHandler();
            self.window.rootViewController = nil;
            self.window = nil;
        }
    }else {
       exit(0);
    }
}
Rend
```

### 4. Manually initialize container Context.

If you have integrated the HTML5 container, offline package, and mini program components, you must manually initialize container Context in the - (void) application: (UIApplication \*) application afterDidFinishLaunchingWithOptions: (NSDictionary \*) launchOptions method. The code sample is as follows:

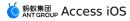

```
- (void)application:(UIApplication *)application afterDidFinishLaunchingWithOptions:(NS
Dictionary *)launchOptions
{
    ...
    // Initialize container Context.
    [MPNebulaAdapterInterface setNBContextWhenEnablePrivacyAuth];
    ...
}
```

## Host the lifecycle of the app not by the framework

#### 1. Support privacy pop-up windows.

In MPaaSInterface category , rewrite the enableUserOverWriteAuthAlert API method and return the corresponding privacy permission status.

```
- (BOOL)enableUserOverWriteAuthAlert {
    // If the user has clicked "Agree" for privacy terms, "NO" is returned, which i
ndicates that mPaaS components can normally call relevant APIs.
    // Otherwise, "Yes" is returned, which indicates that mPaaS components will
hold the calls of relevant APIs.
    return ![[NSUserDefaults standardUserDefaults] boolForKey:@"xx_pr"];
}
@end
```

### 2. Prevent the early reporting of log tracking.

If you have accessed tracking-related components, you must call the MPAnalysisHelper holdUploadLogUntilAgreed method in the startup process to prevent the early reporting of log tracking.

**Note:** You can determine whether tracking-related components have been accessed by checking whether APRemoteLogging.framework exists.

Sample code (we recommend that you call it at the earliest possible time)

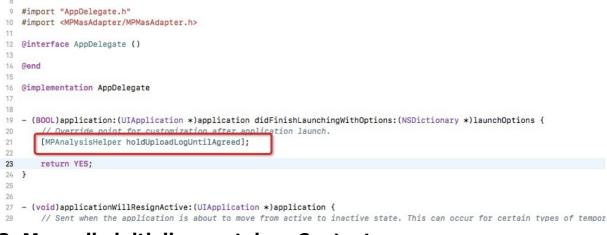

#### 3. Manually initialize container Context.

If you have integrated the HTML5 container, offline package, and mini program components, you must manually initialize container Context in the - (void) application: (UIApplication \*) application afterDidFinishLaunchingWithOptions: (NSDictionary \*) launchOptions method. The code sample is as follows:

```
- (void)application:(UIApplication *)application afterDidFinishLaunchingWithOptions:(NS
Dictionary *)launchOptions
{
    ...
    // Initialize container Context.
    [MPNebulaAdapterInterface setNBContextWhenEnablePrivacyAuth];
    ...
}
```

# 5.3. mPaaS 10.1.60 baseline upgrade guide

#### About mPaaS 10.1.60

- The 10.1.60 baseline now supports WKWebView. For details, see Version 10.1.60 is adapted to WKWebView. Since App Store will no longer accept new apps that use UIWebView from April 2020, and will no longer accept updates to apps that use UIWebview from December 2020. For details, see Apple's official announcement. For this reason, developers need to replace UIWebView with WKWebView.
- 2. The 10.1.60 baseline has been adapted to iOS 13 and Xcode 11. For details, see mPaaS 10.1.60 is adapted to iOS 13.
- 3. The 10.1.60 baseline adds the mini program component. The official version of the mini program has a complete set of APIs, with greatly improved stability and compatibility. For mini program upgrade, see Mini program upgrade instructions. For details about the debugging, preview, and publishing functions added for the mini program IDE, see Develop mini programs.
- 4. The 10.1.60 baseline dramatically optimizes HTML5 containers, provides a more simplified access process, and significantly improves its compatibility and stability. For the upgrade of HTML5 containers and offline packages, see the HTML5 container upgrade guide.

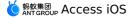

- 5. The 10.1.60 baseline adds MCDP (Mobile Content Delivery Platform) assembly. MCDP provides the feature to personalize advertising in applications, supports personalized advertising to targeted groups, and helps APP operators reach users accurately and timely. Please read Mobile Content Delivery for more information.
- 6. The 10.1.60 baseline greatly improves the compatibility and stability of overall components and its functionality. For the release notes for this version, see iOS SDK release notes.
- 7. The 10.1.60 baseline no longer supports iOS 8.

#### mPaaS 10.1.60 upgrade instructions

#### **Use CocoaPods for upgrade**

#### **Prerequisites**

The CocoaPods mPaaS plug-in has been installed.

• If you have not installed the CocoaPods mPaaS plug-in, execute the following script on the terminal to install the plug-in.

```
sh <(curl -s http://mpaas-ios.oss-cn-
hangzhou.aliyuncs.com/cocoapods/installmPaaSCocoaPodsPlugin.sh)
```

• If you have installed the CocoaPods mPaaS plug-in, directly run the upgrade command pod mpaas update --all to upgrade the plug-in. For details about using the CocoaPods mPaaS plug-in, see Use CocoaPods for access based on the native framework.

#### Procedure

1. In Podfile, change the SDK version to **10.1.60**.

- 2. Run the command pod mpaas update 10.1.60 to install the latest SDK of version **10.1.60** for the baseline.
- 3. Run the pod install or pod update command as needed to upgrade the SDK to version 10.1.60 in the project.

#### **Follow-up steps**

If you encounter the following error when accessing CocoaPods:

```
Invalid `Podfile` file: [!] No mPaaS_Nebula : 10.1.60-beta found !!! Check name & versi
on in Podfile.
```

Try this solution:

1. Run the command gem list | grep 'mPaaS' to view the CocoaPods plug-in version, as shown in the following figure.

TT-MAC:MPH5Demo\_pod 2 \$ gem list | grep 'mPaaS' cocoapods-mPaaS (0.9.5)

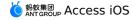

2. If the CocoaPods plug-in version is earlier than 0.9.5, execute the following script to reinstall the plug-in.

```
sh <(curl -s http://mpaas-ios.oss-cn-
hangzhou.aliyuncs.com/cocoapods/installmPaaSCocoaPodsPlugin.sh)
```

#### Component usage and upgrade instructions

In the 10.1.60 baseline, the accessibility and usability of HTML5 container and mini program have been greatly improved. If you have used these components, read the following instructions in detail.

- Read HTML5 container upgrade guide for version 10.1.60 for details about upgrading HTML5 containers and offline packages.
- Read Upgrade guide for mini program Version 10.1.60 for details about upgrading applets.

### **Component API changes**

Starting from the 10.1.32 baseline, the mPaaS component adds an adaptation layer. If your baseline is not using adaptation-layer APIs, read mPaaS 10.1.32 is adapted to iOS 13 first.

We recommend that you use the APIs of the adaptation layer after upgrading the SDK. For details, see the following upgrade instructions for different components:

- Mobile Gateway
- HTML5 Offline Packages
- Mobile Sync Service
- Client diagnosis
- Publishing Management
  - ? Note
    - Pay special attention to the directory and info.plist configuration changes for mPaaS components in the project.
    - We strongly recommend that you modify the code and use middle-layer (adapter) methods instead of directly using underlying methods, because certain underlying methods may be modified or discarded in future versions. You may need to take lots of time adapting them in future updates if you continue to use them.

#### Change of the directory structure

Among the component category directories and files under the MPaas directory of the project, only APMobileFramework and mPaas are kept after the upgrade. All the other directories, such as MPHotpatchSDK and APRemoteLogging , are automatically removed. If there are any custom files saved under these directories, you need to back up them in advance. For details of the directory structure, see mPaaS directory structure.

### Change of Info.plist

The following figure shows the related mPaaS fields inserted in the Info.plist file of the project before the upgrade.

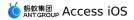

| Кеу                                 |    | Туре       | Value                         |
|-------------------------------------|----|------------|-------------------------------|
| Information Property List           |    |            | (19 items)                    |
| Localization native development re  | \$ |            | \$(DEVELOPMENT_LANGUAGE)      |
| Executable file                     | ٢  |            | \$(EXECUTABLE_NAME)           |
| Bundle identifier                   | ٢  |            | \$(PRODUCT_BUNDLE_IDENTIFIER) |
| InfoDictionary version              | ٢  |            | 6.0                           |
| Bundle name                         | ٢  |            | \$(PRODUCT_NAME)              |
| Bundle OS Type code                 | ٢  |            | APPL                          |
| Bundle versions string, short       | ٢  |            | 1.0                           |
| Bundle version                      | ٢  |            | 1                             |
| Application requires iPhone enviro  | ٢  |            | YES 🗘                         |
| App Transport Security Settings     | ٢  |            | (1 item)                      |
| Required background modes           | ٢  |            | (1 item)                      |
| Launch screen interface file base   | ٢  |            | LaunchScreen                  |
| Required device capabilities        | ٢  |            | (1 item)                      |
| Supported interface orientations    | ٢  |            | (1 item)                      |
| Supported interface orientations (i | ٥  | Array      | (4 items)                     |
| Product Version                     | ٥  | String     | 1.0.0.0                       |
| Product ID 🗘 🗘                      | •  | String     | 570DA89281533_IOS-default     |
| ▶ mPaaS                             | \$ | Dictionary | (4 items)                     |
| ▶ mPaaSInternal                     | 0  | Dictionary | (2 items)                     |

In 10.1.32 and later versions, only the Product Version field is required. After the baseline is upgraded, the plug-in automatically removes the Product ID , mPaas , and mPaaSInternal fields. If the plug-in fails to remove these fields, you need to delete them manually. The following figure shows the fields after the upgrade.

**Note**: Do not delete the Product Version field when you delete the fields manually.

| 🗧 🗧 🌒 下 🔲 💽 MPaaSDemo 👌 🎢 Generi   | c iOS Device MPaaSDemo: Ready       | Today at 2:31 P | M 🧥 1                                       | {} 📄 🕲 😅 🗖 🗖 |
|------------------------------------|-------------------------------------|-----------------|---------------------------------------------|--------------|
|                                    | 🔡 🗸 🗦 🤷 MPaaSDemo 👌 🛅 MPaaS         | Demo 👌 🚞 Supp   | oorting Files 👌 📄 Info.plist 👌 No Selection | < 🛆 >        |
| 🔻 🤷 MPaaSDemo                      | M Key                               | Туре            | Value                                       |              |
| MPaaSDemo                          | V Information Property List         | Dictionary      | (16 items)                                  |              |
| MPaaSDemo.entitlements             | Localization native development re  |                 | \$(DEVELOPMENT_LANGUAGE)                    | <u> </u>     |
| ▼ Sources                          |                                     |                 | \$(EXECUTABLE_NAME)                         | × .          |
| h DemoViewController.h             |                                     |                 | \$(PRODUCT_BUNDLE_IDENTIFIER)               |              |
| DemoViewController.m               |                                     |                 | 6.0                                         |              |
|                                    |                                     |                 | \$(PRODUCT_NAME)                            |              |
| V Launcher                         |                                     |                 | APPL                                        |              |
| MPLauncherAppDelegate.h            | Bundle versions string, short       |                 | 1.0                                         |              |
| MPLauncherAppDelegate.m            | Bundle version                      |                 |                                             |              |
| h MPTabBarViewController.h         | Application requires iPhone enviro  |                 | YES                                         | \$           |
| m MPTabBarViewController.m         | App Transport Security Settings     |                 | (1 item)                                    |              |
| MobileRuntime.plist                | Product Version                     | String          | 1.0.0.0                                     |              |
| Resources                          | Required background modes           | Array           | (1 item)                                    |              |
| 🔻 🔚 Supporting Files               | Launch screen interface file base   |                 | LaunchScreen                                |              |
| info.plist                         | Required device capabilities        |                 |                                             |              |
| main.m                             |                                     |                 |                                             |              |
| h MPaaSDemo-Prefix.pch             | Supported interface orientations (i |                 | (4 items)                                   |              |
| Products                           |                                     |                 |                                             |              |
| ▶ 🔚 Frameworks                     |                                     |                 |                                             |              |
| MPaaS                              |                                     |                 |                                             |              |
| o mpaas_sdk.config                 | м                                   |                 |                                             |              |
| Targets                            |                                     |                 |                                             |              |
| MPaaSDemo                          |                                     |                 |                                             |              |
| meta.config                        |                                     |                 |                                             |              |
| w_1222.jpg                         |                                     |                 |                                             |              |
|                                    | м                                   |                 |                                             |              |
| MPaaSDemo-Prefix.pch               |                                     |                 |                                             |              |
|                                    |                                     |                 |                                             |              |
| APMobileFramework                  |                                     |                 |                                             |              |
| h DTFrameworkInterface+MPaaSDemo.h |                                     |                 |                                             |              |
| m DTFrameworkInterface+MPaaSDemo.m | м                                   |                 |                                             |              |
| The means                          |                                     |                 |                                             |              |
|                                    | м                                   |                 |                                             |              |
|                                    | м                                   |                 |                                             |              |
|                                    |                                     |                 |                                             |              |
| Frameworks                         |                                     |                 |                                             |              |
| + 🕞 Filter                         |                                     |                 |                                             |              |

#### Handle custom libraries

The components of the 10.1.60 baseline incorporate customization requirements. However, if you included custom libraries in your dependencies and upgraded the SDK from an earlier version (such as 10.1.32) to version 10.1.60, you may need to customize the custom libraries again based on the new version for security reasons. To do this, submit a ticket or contact mPaaS technical support personnel for consultation.

## 5.4. Adapt to WKWebview

WKWebView is the new-generation built-in browser component in iOS 8 introduced by Apple. It is designed to replace the outdated UIWebView component. This component features multiprocess rendering, including page scrolling without affecting image resource loading, crash protection without affecting the main process, and reduced memory usage. Compared with UIWebView, WKWebView has greatly improved its performance, stability, and user experience. After several years of iteration (from iOS 8 to iOS 9, iOS 10, iOS 11, and iOS 12), WKWebView has gradually solved all the problems that occurred in the early stage of its launch and improved its stability.

After iOS 12 was released, Apple APIs began to prompt users to gradually discard the UIWebView API. Since August 2019, when developers submit their apps with the UIWebView component to App Store for approval, they are prompted with the following warning to remind them to switch to WKWebView soon.

Additionally, Apple announced on December 23, 2019 that App Store will no longer accept new apps developed by using UIWebView from April 2020, and will no longer accept updates to existing apps developed by using UIWebview from December 2020.

In response to this situation, mPaaS has been adapted to WKWebView and supports switching from UIWebView to WKWebView. In order to ensure the stability of HTML5 pages after the switchover from UIWebView to WKWebView, the adaptation process of mPaaS to WKWebView is divided into the following two stages:

- Stage 1: Since November 2019, the mPaaS baseline supports the coexistence of UIWebView and WKWebView, and gradually switches to WKWebView through canary deployment capabilities.
- Stage 2: Since March 2020, the mPaaS baseline deletes all UIWebView-related code, and all HTML5 services are switched to WKWebView.

The mPaaS 10.1.60 baseline has completed stage 1 of adaptation. For users who integrate mPaaS HTML5 container and mini program components, they need to upgrade to the latest 10.1.60 baseline as soon as possible by observing the following instructions (Upgrade the baseline), and to switch to WKWebView (Use WKWebView).

#### Upgrade the baseline

Based on app release situations, users who integrate mPaaS HTML5 container and mini program components need to take actions based on the following principles and upgrade the baseline to adapt to WKWebView.

- For apps launched in App Store before April 2020: To ensure the stability of switching your existing services to WKWebView, we recommend that you upgrade to the 10.1.60 baseline to support online canary deployment and rollback. For upgrade instructions, see Instructions for upgrading to version 10.1.60.
- For new apps that are not yet launched in App Store before April 2020: Since App Store will no longer accept new apps with UIWebView after April, you must use version 10.1.68 without UIWebView-related code and be prepared for service regression testing and verification. For upgrade instructions, see Instructions for upgrading to mPaaS 10.1.68-Beta.

#### **Use WKWebView**

mPaaS containers use UIWebView to load HTML5 pages by default. The mPaaS framework supports two WKWebView enablement methods: **global enablement** and **canary deployment enablement**.

#### The 10.1.60 baseline

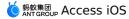

In the 10.1.60 baseline, UIWebView and WKWebView coexist in mPaaS containers, where UIWebView is used to load HTML5 pages by default. You can globally enable WKWebView in the following way to make all pages that are loaded by mPaaS containers use WKWebView.

```
- (void)application:(UIApplication *)application afterDidFinishLaunchingWithOptions:(NS
Dictionary *)launchOptions
{
    //...
    // Globally enable WKWebView
    [MPNebulaAdapterInterface shareInstance].nebulaUseWKArbitrary = YES;
    //...
}
```

After you enable WKWebView, you can view the UA of the current HTML5 page. If the UA contains the wk string shown in the following figure, this page has been successfully switched to use WKWebView.

| 3:09 |                                                                                                    |
|------|----------------------------------------------------------------------------------------------------|
| く返回  | H5 Demo V1.0.0.3                                                                                                    |
|      | UserAgent                                                                                                    |
|      | Context                                                                                                    |
|      | UI Interaction                                                                                                    |
|      | Dear user<br>Mozilla/5.0 (iPhone; CPU iPhone OS<br>12_4 like Mac OS X) AppleWebKit/<br>605.1.15 (KHTML, like Gecko)<br>Mobile/16G73 Channelld(3)<br>NebulaSDK/1.8.100112 Nebula<br>Port [VK] SDType(0)<br>AlipayDefined(Int:WIFI,ws:414]832]<br>2.0) AliApp(AP/1) mPaaSClient/1 |
|      |                                                                                                    |
|      |                                                                                                    |
|      |                                                                                                    |
|      |                                                                                                    |

#### **Other instructions**

After WKWebView is globally enabled, in order to ensure the functional stability of online HTML5 pages, the mPaaS framework provides **online stop-loss** capabilities to help you quickly switch WKWebView to UIWebView. The procedure is as follows.

Add a configuration switch to the real-time publishing component to prevent it from using UIWebView for offline packages or URLs.

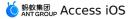

The **Key** (key) of the configuration switch is h5\_wkArbitrary , and the **Value** (value) is as follows:

```
{
    "enable": true,
    "enableSubView": false,
    "exception": [
    {
        "appId": "^(7000000]20000193)$"
    },
        {
            "url": "^(7000000]20000193)$"
        },
        {
            "url": "https://invoice[.]starbucks[.]com[.]cn/"
        },
        {
            "url": "https://front[.]verystar[.]cn/starbucks/alipay-invoice"
        }]
}
```

#### The following table describes the value configuration items.

| Configurati   | on item | Description                                                                                            | Remarks                                                                |  |  |
|---------------|---------|----------------------------------------------------------------------------------------------------|------------------------------------------------------------------------|--|--|
| enable        |         | Whether to enable WKWebView.truefor yesandfalsefor no.                                                 | The default is false .                                                 |  |  |
| enableSub     | ∕iew    | Whether to enable WKWebView for the embeddedwebView in the mini program.trueandfalsefor no.            | The default is false .                                                 |  |  |
| exceptio<br>n | appld   | WKWebView is not used for all HTML5 pages that match the appld regular expression in offline packages. | The default is nil .<br>This field is valid only<br>when enable is set |  |  |
|               | url     | When enable to true .                                                                                  |                                                                        |  |  |

#### The 10.1.68-beta baseline

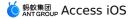

Containers in version 10.1.68-beta use WKWebView to load offline packages and mini programs by default. You can view the UA of the current HTML5 page. If the UA contains the string shown in the following figure, the current page has been successfully switched to use WKWebView.

| 3:09 | 🗢 🗖                                                                                                    |
|------|----------------------------------------------------------------------------------------------------|
| く返回  | H5 Demo V1.0.0.3                                                                                                    |
|      | UserAgent                                                                                                    |
|      | Context                                                                                                    |
|      | UI Interaction                                                                                                    |
|      | Dear user<br>Mozilla/5.0 (iPhone; CPU iPhone OS<br>12_4 like Mac OS X) AppleWebKit/<br>605.1.15 (KHTML, like Gecko)<br>Mobile/16673 Channelld(3)<br>NebulaSDK/1.8.100112 Nebula<br>Port WK SDType(0)<br>AlipayDefined(nt:WIFI,ws:414[832]<br>2.0) AliApp(AP/1) mPaaSClient/1 |
|      |                                                                                                    |
|      |                                                                                                    |
|      |                                                                                                    |
|      |                                                                                                    |

# 5.5. mPaaS 10.1.68 baseline adapt to Xcode 13

### Background

Since April.25th 2022, apps that are to be submitted to App Store must be built based on Xcode 13. For the new tool chain, the App needs to be adapted.

#### Status quo

mPaaS has adapted and tested for Xcode 13 in 10.1.68.47 and above version baseline.

### **Upgrade SDK/components**

#### **Use CocoaPods for upgrade**

Follow the steps below to install the latest SDK version 10.1.68:

1. In Podfile, change the SDK version to **10.1.6**8.

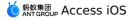

- Run the command pod mpaas update 10.1.68
   If it prompts an error, you need to update the plug-in first through the pod mpaas update -all command, and then execute command pod mpaas update 10.1.68 again.
- 3. Run the command pod install .

#### **API changes**

No API changes are required for this adaptation.

#### Handle custom baselines

If you are using a custom baseline, you may need to customize the baseline again based on the new version. To do this, please search for group number 41708565 with DingTalk to join DingTalk group to contact mPaaS technical support staff for consultation.

#### List of libraries adapted to iOS 15 updates

- The map component upgrades the default Amap to version 7.1.14.
- Share component.
- Some internal dependencies.

We recommend that you perform full regression testing in iOS 15 after you have adapted mPaaS 10.1.68 to iOS 15.

#### Verification scope

Since the upgrade of Apple's toolchain is a black-box operation, it often brings stability and other issues. After the app is adapted to Xcode 13, it is recommended to conduct a comprehensive regression test

# 5.6. mPaaS 10.1.68 baseline adapt to iOS 15

This topic describes how to adapt mPaaS with the baseline 10.1.68 to iOS 15.

#### Background

Apple has officially released iOS 15 in September, 2021. The apps must be adapted to new system features and APIs. Currently, mPaaS has adapted and tested for iOS 15 in the 10.1.68.38 and later baselines.

#### Status quo

As the basic library, mPaaS has adapted and tested for iOS 15 built using the IPA package generated by Xcode 12. If you plan to launch your apps in Apple App Store, **you must use Xcode 12 for packaging**. The tool chain for Xcode 13 is being improved. After the tool chain is improved, mPaaS will release a version adapted to iOS 15 built under Xcode 13.

#### Upgrade the SDK or components

#### Upgrade based on CocoaPods

Install the latest SDK of version **10.1.68** by performing the following steps:

- 1. Check that the mPaaS version is **10.1.68** in Podfile.
- 2. Run the pod mpaas update 10.1.68 command. If an error is returned, run the pod mpaas update --all command to update the plug-in and then rerun the command.

3. Run the pod install command.

#### **API changes**

No API changes are required for this adaptation.

#### Handle custom baselines

If you are using a custom baseline, you may need to customize the baseline again based on the new version. To do this, search for group number 41708565 with DingTalk to join DingTalk group to contact mPaaS technical support staff for consultation.

#### List of libraries adapted to iOS 15 updates

- Mini program
- HTML5 container
- · Some internally dependent components

We recommend that you perform full regression testing in iOS 15 after you have adapted mPaaS 10.1.68 to iOS 15.

# 5.7. mPaaS 10.1.68 baseline adapt to iOS 14

#### Background

Apple officially released iOS 14 on September 17, 2020. App must be adapted to new system features and APIs. Currently, mPaaS with the baseline 10.1.68.17 or later has been adapted and tested for iOS 14.

Important: As the basic library, the mPaaS version 10.1.68.27 and later have been adapted to iOS 14 built under Xcode 12.

#### Upgrade the SDK or components

#### Upgrade based on Extension plug-in

Use the mPaaS Xcode Extension plug-in to upgrade SDK/components. You can choose the following two methods:

- Update product set
- Upgrade Baseline

Choose the upgrade method according to your own situation:

• If you have already used the Extension plug-in to manage component dependencies, however, the current baseline version is lower than 10.1.68. You can use the **upgrade baseline function** to upgrade to version 10.1.68.

```
? Note
```

You can view the currently used baseline version in the **upgrade baseline** of the plugin.

• If you have already used plug-in to manage component dependencies, and the baseline version is 10.1.68, then you can use **Update product set** feature to upgrade modules you are using.

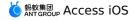

• If you have not used plug-in to manage component dependencies, you can upgrade by following steps:

i. Install mPaaS Xcode Extension.

ii.

#### **Upgrade based on CocoaPods**

Install the latest SDK of version **10.1.68** by completing the following steps:

- 1. Check that the mPaaS version is **10.1.68** in Podfile.
- 2. Run the command pod mpaas update 10.1.68 .

If an error is returned, run the command pod mpaas update --all to update the plug-in and then rerun the previous command.

3. Run the pod install command.

#### Handle custom baselines

If you are using a custom baseline, you may need to customize the baseline again based on the new version. To do this, submit a ticket or contact mPaaS technical support personnel for consultation.

# 5.8. mPaaS 10.1.60 baseline adapt to iOS 13

### Background

iOS 13 was officially released on September 20, 2019. During the testing of the iOS 13 beta and official versions, we found that some behaviors of the system changed. Therefore, you must perform app adaptation before using it, otherwise problems such as functional exceptions and crashes may occur.

Before the mPaaS adaptation, the major impact on the mPaaS SDK built by Xcode 10 on iOS 13 devices is as follows. Since iOS 13 optimizes app startup and modifies the mirror loading mechanism, the system category may overwrite the category methods defined in the SDK. As a result, custom methods cannot return expected results.

**Important**: As the basic library, the mPaaS version 10.1.60.26 and later have been adapted to iOS 13 built under Xcode 11.

#### **Upgrade the SDK or components**

#### **Upgrade based on CocoaPods**

Install the latest SDK of version **10.1.60** by completing the following steps.

- 1. Check that the mPaaS version is **10.1.60** in Podfile.
- 2. Run the command pod mpaas update 10.1.60 .

If an error is returned, run the command pod mpaas update --all to update the plug-in and then rerun the previous command.

3. Run the pod install command.

### **API changes**

The mPaaS component added an adaptation layer in version 10.1.32 and later. We recommend that you use the API of the adaptation layer after upgrading the SDK. For details, see the following upgrade instructions for different components:

- Mobile Gateway Service
- Configure project
- HTML5 Offline Packages
- Mobile Sync Service
- Client diagnosis
- Publishing Management

#### Notes:

- Pay special attention to the directory and info.plist configuration changes for mPaaS components in the project.
- We strongly recommend that you modify the code and use middle-layer (adapter) methods instead of directly using underlying methods, because certain underlying methods may be modified or discarded in future versions. You may need to take lots of time adapting them in future updates if you continue to use them.

#### Change of the directory structure

Among the component category directories and files under the MPaaS directory of the project, only APMobileFramework and mPaas are kept after the upgrade. All the other directories, such as APRemoteLogging , is automatically removed. If there are any custom files saved under these directories, you need to back up them in advance. For details of the directory structure, see mPaaS directory structure.

### Change of Info.plist

The following figure shows the related mPaaS fields inserted in the Info.plist file of the project before the upgrade.

| Кеу                                 | Туре    | e Va             | alue                        |                    |
|-------------------------------------|---------|------------------|-----------------------------|--------------------|
| Information Property List           |         | ionary (1        | 9 items)                    |                    |
| Localization native development re  | 🗘 Strin | ng \$(           | (DEVELOPMENT_LANGUAGE)      | $\hat{\mathbf{x}}$ |
| Executable file                     | 🗘 Strin | ng \$(           | (EXECUTABLE_NAME)           |                    |
| Bundle identifier                   | 🗘 Strin | ng \$(           | (PRODUCT_BUNDLE_IDENTIFIER) |                    |
| InfoDictionary version              | 🗘 Strin | ng 6.            | .0                          |                    |
| Bundle name                         | 🗘 Strin | ng \$(           | (PRODUCT_NAME)              |                    |
| Bundle OS Type code                 | 🗘 Strin | ng Al            | PPL                         |                    |
| Bundle versions string, short       | 🗘 Strin | ng <b>1</b> .    | .0                          |                    |
| Bundle version                      | 🗘 Strin | ng <b>1</b>      |                             |                    |
| Application requires iPhone enviro  | Bool    | lean YI          | ES                          | \$                 |
| App Transport Security Settings     | 🗘 Dicti | ionary <b>(1</b> | item)                       |                    |
| Required background modes           | 🗘 Array | iy <b>(1</b>     | item)                       |                    |
| Launch screen interface file base   | 🗘 Strin | ng La            | aunchScreen                 |                    |
| Required device capabilities        | 🗘 Array | iy <b>(1</b>     | item)                       |                    |
| Supported interface orientations    | 🗘 Array | iy <b>(1</b>     | item)                       |                    |
| Supported interface orientations (i | 👌 Array | iy <b>(4</b>     | l items)                    |                    |
| Product Version                     | 🗘 Strin | ng 1.            | .0.0.0                      |                    |
| Product ID 🗘 🗘                      | Strin   | ng 5             | 70DA89281533_IOS-default    |                    |
| ▶ mPaaS                             | 🗘 Dicti | ionary (4        | l items)                    |                    |
| ▶ mPaaSInternal                     | 🗘 Dicti | ionary (2        | 2 items)                    |                    |

In 10.1.32 and later versions, only the Product Version field is required. After the baseline is upgraded, the plug-in automatically removes the Product ID , mPaas , and mPaaSInternal fields. If the plug-in fails to remove these fields, you need to delete them manually. The following figure shows the fields after the upgrade.

**Note**: Do not delete the Product Version field when you delete the fields manually.

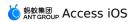

| 🗧 🗧 🌔 📄 🔲 💽 MPaaSDemo 🔪 🎢 Generic it | OS Device MPaaSDemo: Ready                                                    | Today at 2:31 P | ?М                                          |       |
|--------------------------------------|-------------------------------------------------------------------------------|-----------------|---------------------------------------------|-------|
| E ⊠ R Q A ⊖ ■ □ ₽                    | 踞 🤇 👌 睯 MPaaSDemo 👌 🛅 MPaaSD                                                  | emo 👌 🛅 Supp    | porting Files ) 📄 Info.plist ) No Selection | < 🔺 > |
| 🔻 🤷 MPaaSDemo M                      | Key                                                                           | Туре            | Value                                       |       |
| V MPaaSDemo                          | ▼ Information Property List                                                   |                 | (16 items)                                  |       |
| MPaaSDemo.entitlements               | Localization native development re                                            |                 | \$(DEVELOPMENT_LANGUAGE)                    |       |
| ▼ Sources                            | Executable file                                                               |                 | \$(EXECUTABLE_NAME)                         |       |
| h DemoViewController.h               | Bundle identifier                                                             |                 | \$(PRODUCT_BUNDLE_IDENTIFIER)               |       |
| DemoViewController.m                 | InfoDictionary version                                                        |                 | 6.0                                         |       |
| T Launcher                           | Bundle name                                                                   |                 | \$(PRODUCT_NAME)                            |       |
| MPLauncherAppDelegate.h              | Bundle OS Type code                                                           |                 | APPL                                        |       |
| MPLauncherAppDelegate.m              | Bundle versions string, short                                                 |                 | 1.0                                         |       |
| MPTabBarViewController.h             | Bundle version                                                                |                 |                                             |       |
|                                      | Application requires iPhone enviro 🗘                                          |                 | YES                                         |       |
| m MPTabBarViewController.m           |                                                                               |                 | (1 item)                                    |       |
| MobileRuntime.plist                  |                                                                               | String          | 1.0.0.0                                     |       |
| Resources                            |                                                                               |                 | (1 item)                                    |       |
| V Comporting Files                   | Launch screen interface file base                                             |                 | LaunchScreen                                |       |
| Info.plist                           | Required device capabilities     Supported interface orientations             |                 | (1 item)<br>(1 item)                        |       |
| main.m M                             | ▶ Supported interface orientations<br>> Supported interface orientations (i ) |                 | (1 item)<br>(4 items)                       |       |
| h MPaaSDemo-Prefix.pch               | Supported interface orientations (i                                           |                 |                                             |       |
| Products                             |                                                                               |                 |                                             |       |
| Frameworks                           |                                                                               |                 |                                             |       |
| 🔻 🛅 MPaaS                            |                                                                               |                 |                                             |       |
| mpaas_sdk.config M                   |                                                                               |                 |                                             |       |
| ▼ Targets                            |                                                                               |                 |                                             |       |
| ▼ MPaaSDemo                          |                                                                               |                 |                                             |       |
| a meta.config                        |                                                                               |                 |                                             |       |
| a yw_1222.jpg                        |                                                                               |                 |                                             |       |
| MPaaSDemo-mPaaS-Headers.h M          |                                                                               |                 |                                             |       |
| h MPaaSDemo-Prefix.pch               |                                                                               |                 |                                             |       |
| APMobileFramework                    |                                                                               |                 |                                             |       |
| DTFrameworkInterface+MPaaSDemo.h M   |                                                                               |                 |                                             |       |
| DTFrameworkInterface+MPaaSDemo.m M   |                                                                               |                 |                                             |       |
| m DTFrameworkInterface+MPaaSDemo.m M |                                                                               |                 |                                             |       |
|                                      |                                                                               |                 |                                             |       |
| MPaaSInterface+MPaaSDemo.h M         |                                                                               |                 |                                             |       |
| m MPaaSInterface+MPaaSDemo.m M       |                                                                               |                 |                                             |       |
| Resources ?                          |                                                                               |                 |                                             |       |
| Frameworks                           |                                                                               |                 |                                             |       |
| + 🐨 Filter 🕚 🗵                       |                                                                               |                 |                                             |       |

#### Handle custom libraries

The components in version 10.1.60 incorporate customization requirements. However, if your dependencies include custom libraries, you must take the following actions to handle them accordingly for security reasons.

- If you upgraded the SDK from an earlier version (such as 10.1.20) to 10.1.60, you may need to customize custom libraries again based on the new version. To do this, submit a ticket or contact mPaaS technical support personnel.
- If the SDK version is 10.1.60, update certain components. See List of libraries adapted to iOS 13 updates to check whether your custom libraries are contained in the list.
  - If no, you can continue to use these custom libraries.
  - If yes, you may need to customize them again. To do this, submit a ticket or contact mPaaS technical support personnel.

#### List of libraries adapted to iOS 13 updates

- mPaas
- MPDataCenter
- MPPushSDK
- APMultimedia
- BEEAudioUtil
- BeeCapture
- BeeCityPicker
- BeeMediaPlayer
- BeePhotoBrowser
- BeePhotoPicker
- NebulaAppBiz

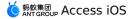

- NebulaBiz
- NebulaSecurity
- NebulaKernel
- NebulaSDKPlugins
- NebulaSDK
- NebulaConfig
- NebulaTinyAppDebug
- NebulaNetwork
- TinyAppCommon
- APConfig
- AntUI
- MPPromotion
- BeeLocation
- MPMpaaSService
- TinyAppService
- AMap

# 5.9. mPaaS 10.1.32 baseline adapt to iOS 13

**Important**: Since June 28, 2020, mPaaS has discontinued the maintenance of the 10.1.32 baseline. We recommend that you use the 10.1.68 or 10.1.60 baseline.

### Background

iOS 13 was officially released on September 19, 2019. During the testing of iOS 13, we found that some behaviors of the system changed. Therefore, you must perform app adaptation before using it. Otherwise problems such as functional exceptions and crashes may occur.

Before the adaptation of mPaaS to iOS 13, the major impact on the mPaaS SDK built by Xcode 10 on iOS 13 devices is as follows: Since iOS 13 optimizes app startup and modifies the mirror loading mechanism, the system category may overwrite the category methods defined in the SDK. As a result, custom methods cannot return expected results.

#### Status quo

As a basic library, mPaaS has been adapted to iOS 13 built under XCode 10. Since mPaaS is currently adapted only for Xcode 10 packaging, **you must use Xcode 10 for packaging** and submit the package to App Store.

The tool chain for Xcode 11 is not yet complete. With the enhancement of the tool chain, mPaaS will release a version adapted to iOS 13 built under Xcode 11.

#### Upgrade the SDK or components

#### Upgrade based on CocoaPods

Install the latest SDK of version **10.1.32** by completing the following steps.

- 1. Check that the mPaaS version is **10.1.32** in Podfile.
- 2. Run the command pod mpaas update 10.1.32 .

If an error is returned, run the command pod mpaas update --all to update the plug-in and then rerun the previous command.

3. Run the pod install command.

#### **API changes**

The mPaaS component added an adaptation layer in version 10.1.32. We recommend that you use the API of the adaptation layer after upgrading the SDK. For details, see the following upgrade instructions for different components:

- Mobile Gateway Service
- HTML5 Offline Packages
- Mobile Sync Service
- Client diagnosis
- Publishing Management

#### Notes:

- Pay special attention to the directory and info.plist configuration changes for mPaaS components in the project.
- We strongly recommend that you modify the code and use middle-layer (adapter) methods instead of directly using underlying methods, because certain underlying methods may be modified or discarded in future versions. You may need to take lots of time adapting them in future updates if you continue to use them.

#### Change of the directory structure

Among the component category directories and files under the MPaas directory of the project, only APMobileFramework and mPaas are kept after the upgrade. All the other directories, such as APRemoteLogging , is automatically removed. If there are any custom files saved under these directories, you need to back up them in advance. For details of the directory structure, see mPaaS directory structure.

### Change of Info.plist

The following figure shows the related mPaaS fields inserted in the Info.plist file of the project before the upgrade.

| Кеу                                 |    | Туре       | Value                         |
|-------------------------------------|----|------------|-------------------------------|
| Information Property List           |    |            | (19 items)                    |
| Localization native development re  | ٥  |            | \$(DEVELOPMENT_LANGUAGE)      |
| Executable file                     | \$ |            | \$(EXECUTABLE_NAME)           |
| Bundle identifier                   | ٥  |            | \$(PRODUCT_BUNDLE_IDENTIFIER) |
| InfoDictionary version              | \$ |            | 6.0                           |
| Bundle name                         | ٢  |            | \$(PRODUCT_NAME)              |
| Bundle OS Type code                 | ٢  |            | APPL                          |
| Bundle versions string, short       | ٥  |            | 1.0                           |
| Bundle version                      | \$ |            | 1                             |
| Application requires iPhone enviro  | ٢  |            | YES ô                         |
| App Transport Security Settings     | \$ |            | (1 item)                      |
| Required background modes           | ٢  |            | (1 item)                      |
| Launch screen interface file base   | \$ |            | LaunchScreen                  |
| Required device capabilities        | ٢  |            | (1 item)                      |
| Supported interface orientations    | ٥  |            | (1 item)                      |
| Supported interface orientations (i | ٥  | Array      | (4 items)                     |
| Product Version                     | ٢  | String     | 1.0.0.0                       |
| Product ID 🗘 🗘                      | •  | String     | 570DA89281533_IOS-default     |
| ▶ mPaaS                             | ٢  | Dictionary | (4 items)                     |
| ▶ mPaaSInternal                     | ٥  | Dictionary | (2 items)                     |

In 10.1.32 and later versions, only the Product Version field is required. After the baseline is upgraded, the plug-in automatically removes the Product ID , mPaaS , and mPaaSInternal fields. If the plug-in fails to remove these fields, you need to delete them manually. The following figure shows the fields after the upgrade.

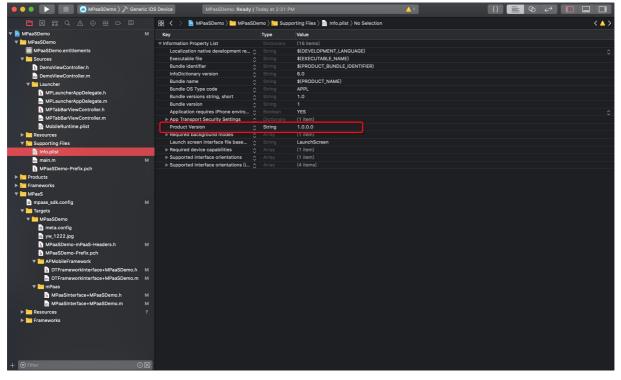

Note: Do not delete the Product Version field when you delete the fields manually.

#### Handle custom libraries

The components in version 10.1.32 incorporate customization requirements. However, if your dependencies include custom libraries, you must take the following actions to handle them accordingly for security reasons.

- If you upgraded the SDK from an earlier version to 10.1.32, you may need to customize custom libraries again based on the new version. To do this, submit a ticket or contact mPaaS technical support personnel for confirmation.
- If the SDK version is 10.1.32, upgrade certain components. See List of libraries adapted to iOS 13 updates to check whether your custom libraries are contained in the list.
  - If no, you can continue to use these custom libraries.
  - If yes, you may need to customize them again. To do this, submit a ticket or contact mPaaS technical support personnel.

#### List of libraries adapted to iOS 13 updates

- mPaas
- MPDataCenter
- APMultimedia
- BEEAudioUtil
- BeeCapture
- BeeCityPicker
- BeeMediaPlayer

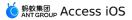

- BeePhotoBrowser
- BeePhotoPicker
- NebulaAppBiz
- NebulaBiz
- NebulaSDKPlugins
- APConfig
- AntUI
- NebulaSDK
- TinyAppCommon
- MPPromotion

# **6.Reference** 6.1. Customize the iOS navigation bar

During app development, it is often required to customize the top navigation bar. This topic describes how to customize the navigation bar on a page created **based on the MPaaS framework** and including customizing the theme of the app and customizing the navigation bar style for a specific page.

#### **Basic concepts**

### **Distribution of navigation bar elements**

Navigation bar elements are mainly distributed in three areas. Generally, navigation bar customization involves modifying these areas.

| 11:07  |               | 🗢 💽 |
|--------|---------------|-----|
| < Home | UI Components | 0   |
|        |               |     |

- 1. Back: The Back button control area that is created by the base class of the mPaaS page. The default format is back arrow + "Back".
- 2. Title/Subtitle: The title bar control area, which is not displayed by default. To display this area, call the system method to set the title of the current page.
- 3. Option menu: The page menu option area, which is not displayed by default. To display this area, call the system method to set rightNavigationItem for the current page.

#### Navigation bar structure

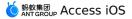

 As shown in the following figure, the default UI structure for apps created based on the mPaaS framework is as follows: window/navigationController > tabViewController > viewController embedded for each tab. In other words, the root of the main window of the app is a UINavigationController object, and the root of UINavigationController is a UITabViewController .

| 🗧 🗧 🕨 📘 💆 Portal 👌 📷 iPhone XS                                      | Running Portal on iPhone XS | ▲ 784 <b>1</b> 2 {}                                                                        |       |
|---------------------------------------------------------------------|-----------------------------|--------------------------------------------------------------------------------------------|-------|
|                                                                     | 🔡 < > 🜌 Portal              |                                                                                            | < 🛯 > |
| V 20 Portal PID 43779 🕜                                             | 0                           |                                                                                            |       |
| CPU 2                                                               | 3%                          |                                                                                            |       |
| Memory 114.4                                                        | MB                          |                                                                                            |       |
| Disk Zero K                                                         | 3/s                         | Home                                                                                       |       |
| Network Zero K                                                      | 3/s                         | RPC Mobile Gateway                                                                         | 8     |
| UIWindow     GDFNavigationController      UILayoutContainerView     |                             | Hot Fix<br>Fix online bugs dynamically                                                     | 8     |
| ▼ UINavigationTransitionView<br>▼ UIViewControllerWrapperView       |                             | Social Sharing<br>Cross-platform share with WeChat,<br>Weibo, SMS, QQ, and other channels. | 2     |
| MPTabBarController      UlLayoutContainerView      UlTransitionView |                             | UI Components<br>Quickly build mobile UI components libray                                 | 8     |
| UlViewControllerWrapperVie     MPHomeViewController                 | w                           | Mini Program<br>Integrate mini program                                                     | 8     |
| <ul> <li>DTBaseView</li> <li>UITabBar</li> </ul>                    |                             | H5 Container and Offline Package<br>Nebula - mobile hybrid solution                        | 2     |
| ▶ 🔄 APNavigationBar                                                 |                             | Upgrade           Application upgrade solutions                                            | 2     |
|                                                                     |                             | Eog<br>Include automation logs, behavior logs,<br>performance logs, crash                  | 8     |
|                                                                     |                             | HOME TAKE TAKE                                                                             |       |

• The preceding UI structure shows that the entire app has only one navigationController globally. Therefore, all pages share the same navigation bar (created by using APNavigationBar by default).

|                                                                                                    | ⊃ ₽                   | 號 < > ▓ 〉□〉<>□〉                                                                            | UINavigationBarContentVi                                                  | iew - 首页 〉 L UILabel - 首页 く I |
|----------------------------------------------------------------------------------------------------|-----------------------|--------------------------------------------------------------------------------------------|---------------------------------------------------------------------------|-------------------------------|
| V Portal PID 43779                                                                                                    |                       |                                                                                            |                                                                           | _                             |
| Memory                                                                                                    | 114.4 MB<br>Zero KB/s | Home                                                                                       |                                                                           |                               |
| Network                                                                                                    | Zero KB/s             |                                                                                            | Mobile Gateway                                                            | Ø                             |
| UIWindow      OFNavigationController      UlLayoutContainerView                                                              |                       | (                                                                                          | Fix online bugs dynamically                                               | Ø                             |
| UINavigationTransitionView                                                                                                   |                       | Social Sharing<br>Cross-platform share with WeChat,<br>Weibo, SMS, QQ, and other channels. | Ø                                                                         |                               |
| ▼ UlBarBackground<br>UlImageView<br>UlImageView<br>UlIvavigationBarContentView - 首页<br>ULLabel - 首页<br>Constraints<br>UlView |                       |                                                                                            | UI Components<br>Quickly build mobile UI components libray                | Ø                             |
|                                                                                                    |                       |                                                                                            | Mini Program Integrate mini program                                       | Ø                             |
|                                                                                                    |                       |                                                                                            | H5 Container and Offline Package<br>Nebula - mobile hybrid solution       | 8                             |
|                                                                                                    |                       | C                                                                                          | Upgrade<br>Application upgrade solutions                                  | Ø                             |
|                                                                                                    |                       | C                                                                                          | Log<br>Include automation logs, behavior logs,<br>performance logs, crash | 8                             |
|                                                                                                    |                       |                                                                                            | Home Tab2                                                                 | k.                            |
|                                                                                                    |                       |                                                                                            | _                                                                         |                               |

• For unifying the navigation bar styles of all pages, it is required that in the mPaaS app, all VCs where a page resides must inherit DTViewControler, including the native and HTML5 pages.

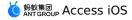

• The default theme of the app created based on the mPaaS framework is characterized by a white background, black text, and blue button.

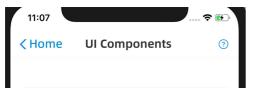

#### Customize the theme of the app

Each app has its own theme. Modify the default theme of the mPaaS app as follows:

- To modify the background color of the navigation bar, back control area, or title control area, rewrite the au\_defaultTheme\_extraInfo method of the AUThemeManager class and modify the return values of the following keys:
  - API method

```
@interface AUThemeManager(AUExtendinfo)
/* Default theme is set for Alipay client, and is modifiable for independent apps.
* n this method only need to return a key-value pair different from the default the
me. Please use the key defined in AUTheme.h.
*/
+(NSDictionary *)au defaultTheme extraInfo;
0end
/*
* Example
* +(NSDictionary*)au_defaultTheme_add_Info
*
  {
     NSMutableDictionary *dict = [INSMutableDictionary alloc] init];
*
    dictITITLEBAR BACKGROUND COLOR] = AU COLOR APP GREEN; // AUTitleBar background
color
*
    dit[TITLEBAR TITLE TEXTCOLOR1 = [UIColor redColor]; // AUTitleBar title color
*
     . . .
    return dict;
*
  }
*/
```

#### • Sample code

```
@implementation AUThemeManager (Portal)
+ (NSDictionary *)au_defaultTheme_extraInfo
{
   NSMutableDictionary *dict = [[NSMutableDictionary alloc] init];
   dict[TITLEBAR BACKGROUND COLOR] = @"COLOR(#108EE9,1)"; // Set the background co
lor of the navigation bar
   dict[TITLEBAR LINE COLOR] = @"COLOR(#108EE9,1)";
                                                      // Set the color of the
separation line or sideline at the bottom of the navigation bar
   dict[TITLEBAR TITLE TEXTCOLOR] = @"COLOR(#ffffff,1)"; // Set the title text co
lor of the navigation bar
   dict[TITLEBAR_TITLE_TEXTSIZE_BOLD] = @"FONT(18)";
                                                        // Set the title text fo
nt size of the navigation bar
   dict[TITLEBAR TEXTCOLOR] = @"COLOR(#ffffff,1)"; // Set the Back button c
olor of the navigation bar
   return dict;
}
0end
}
```

#### ? Note

Note: You must set the color value in the COLOR(#108EE9,1) format, otherwise an error will be returned.

• To modify the Back button icon in theme configuration, rewrite the au\_default\_backButtonImg method in the AUBarButtonItem class.

```
    API method
```

```
#import "AUUILoadDefine.h"//The program automatically generates.
#ifdef ANTUI_UI_TitleBar_AUBarButtonltem//The program automatically generates.
//
// AUBarButtonltem+AUExtendInfo.h
// AntUI
//
// Copyright © 2017 Alipay. All rights reserved.
//
#import "AUBarButtonltem.h"
@interface AUBarButtonltem(AUExtendInfo)
//Default return button is a blue icon for Alipay, and is modifiable for independen
t apps.
+(UIImage *)au_default_backButtonlmg;
@end
```

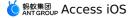

#### • Sample code

```
@implementation AUBarButtonItem (CGBBarButtonItem)
+ (UIImage *)au_default_backButtonImg
{
    // Customize the Back icon
    return APCommonUILoadImage(@"back_button_normal_white");
}
@end
```

• Modify the Back button style and text for all pages.

### Customize the navigation bar style for a specific page

In addition to themes, sometimes you need to customize the navigation bar style for the current page, for example, modify the background color or Back button style. mPaaS provides different methods for modification at different times.

- **Before loading a page**, to modify the navigation bar color on the basis of the default navigation bar style, implement the method defined in DTNavigationBarAppearanceProtocol and modify the color of the corresponding area.
  - API method

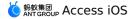

```
@protocol DTNavigationBarAppearanceProtocol<NSObject>
Coptional
/** Whether this DTViewController needs to automatically hide navigationBar. The de
fault value is NO, If a ViewController in business needs to hide navigationBar, rel
oad this method and return YES.
**/
- (BOOL) autohideNavigationBar;
/** If the current VC needs to set a hidden navigation bar as fully transparent, an
d set the current page with the return copy matching the framework logic., reload t
his method and return an instance of APCustomerNavigationView.
- (UIView *) customNavigationBar;
/** If a viewcontroller needs to set its titlebar as opaque and assign a color to t
he titlebar, rewrite this method and return the expected color.
* Only for the pushed VC. VC in tabbar can not modify the translucent property of
navigationBar.
*/
- (UIColor *) opaqueNavigationBarColor;
/**
\star If a viewcontroller needs to modify the style of status bar, rewrite this method
and return the expected style.
*/
- (UIStatusBarStyle)customStatusBarStytle;
/**
* If a viewcontroller wants to modify the color of the navigation bar title, plea
se override this method and return the desired color.
*/
- (UIColor *)customNavigationBarTitleColor;
```

#### • Sample code

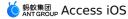

```
#pragma mark DTNavigationBarAppearanceProtocol: Modify the navigation bar style whe
n entering the page.
- (UIColor *)opaqueNavigationBarColor
{
   // Set the background color of the navigation bar to red for the current page .
   return [UIColor redColor];
11
     // Set the navigation bar to transparent for the current page
11
     return [UIColor colorWithRGB:0xff0000 alpha:0];
}
- (BOOL) autohideNavigationBar
{
   // Set whether to hide the navigation bar for the current page
   return NO;
}
- (UIStatusBarStyle) customStatusBarStytle
{
   // Set the status bar style for the current page
   return UIStatusBarStyleDefault;
}
- (UIColor *)customNavigationBarBackButtonTitleColor
{
   // Set the text color of the Back button for the current page
   return [UIColor greenColor];
}
- (UIImage *)customNavigationBarBackButtonImage
{
   // Set the Back icon for the current page.
   return APCommonUILoadImage(@"back button normal white");
}
- (UIColor *)customNavigationBarTitleColor
{
   // Set the title color for the current page.
   return [UIColor greenColor];
}
```

- After a page is opened, you can modify the navigation bar style and the menu button on the right side of the page during your operations. For example, you can make the background color to change gradually when you slide the slider. Modification of the following areas is supported:
  - Background area: Hide/Show the navigation bar, set the navigation bar to transparent, modify the background color of the navigation bar, and modify the color of the status bar.

```
- (void) gotoHideNavigator
{
   // Hide the navigation bar
    [self.navigationController.navigationBar setHidden:YES];
}
- (void)gotoShowNavigator
{
   // Show the navigation bar
   [self.navigationController.navigationBar setHidden:NO];
}
- (void)gotoTransparency
{
   // Set the navigation bar to transparent
   [self.navigationController.navigationBar setNavigationBarTranslucentStyle];
}
- (void)gotoUpdateBackgroundColor
{
   // Modify the background color of the navigation bar
   [self.navigationController.navigationBar setNavigationBarStyleWithColor:[UIColo
r whiteColor] translucent:NO];
   [self.navigationController.navigationBar setNavigationBarBottomLineColor:[UICol
or whiteColor]];
}
- (void)gotoUpdateStatusBarStyle
{
   // Modify the status bar color
   [[UIApplication sharedApplication]
setStatusBarStyle:UIStatusBarStyleLightContent];
}
```

 Back control area: Modify the default text and color of the Back button, modify the default arrow style of the Back button, and reset the style of the Back button.

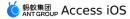

```
- (void)gotoUpdateBackTitleColor
{
   // Modify the default text color of the Back button
   NSArray *leftBarButtonItems = self.navigationItem.leftBarButtonItems;
   if ([leftBarButtonItems count] == 1) {
       if (leftBarButtonItems[0] && [leftBarButtonItems[0] isKindOfClass:
[AUBarButtonItem class]]) {
            AUBarButtonItem *backItem = leftBarButtonItems[0];
            backItem.titleColor = [UIColor blackColor];
        }
    }
}
- (void)gotoUpdateBackImage
{
    // Modify the default arrow style of the Back button
   NSArray *leftBarButtonItems = self.navigationItem.leftBarButtonItems;
   if ([leftBarButtonItems count] == 1) {
       if (leftBarButtonItems[0] && [leftBarButtonItems[0] isKindOfClass:
[AUBarButtonItem class]]) {
            AUBarButtonItem *backItem = leftBarButtonItems[0];
            backItem.backButtonImage = APCommonUILoadImage(@"back_button_normal");
        }
   }
}
- (void)gotoUpdateBackItem
{
    // Reset the style of the Back button
   self.navigationItem.leftBarButtonItem = [AUBarButtonItem
barButtonItemWithImageType:AUBarButtonImageTypeDelete target:self
action:@selector(onClickBack)];
}
- (void) onClickBack
{
    [self.navigationController popViewControllerAnimated:YES];
```

- Title control area: Modify the default title color, set the title and subtitle, and enable the title to be displayed as a picture.
- (void)gotoUpdateTitleColor{ // Modify the title color [self.navigationController.navigationBar setNavigationBarTitleTextAttributesWithTextColor:[UIColor blackColor]];}
- (void)gotoTwoTitle{ // Modify the title style: title and subtitle self.navigationItem.titleView = [[AUDoubleTitleView alloc] initWithTitle:@"Title" detailTitle:@"Subtitle"];}
- (void)gotoTitleImage{ // Modify the title style to picture UIImageView \*imageView = [[UIImageView alloc] initWithImage:APCommonUILoadImage(@"ilustration\_ap\_expection\_alert")]; imageView.frame = CGRectMake(0, 0, self.self.view.width-100, 64); self.navigationItem.titleView = imageView;}```

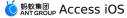

• Menu control area: Set a single or multiple menu buttons on the right.

```
- (void) gotoSetOptionMenu
{
    //\ Set a single button on the right side
    self.navigationItem.rightBarButtonItem = [AUBarButtonItem
barButtonItemWithImageType:AUBarButtonImageTypeGroupChat target:self
action:@selector(onClickRightItem)];
}
- (void)gotoSetTwoOptionMenu
{
    // Set two buttons on the right side
   AUBarButtonItem *item1 = [AUBarButtonItem
barButtonItemWithImageType:AUBarButtonImageTypeGroupChat target:self
action:@selector(onClickRightItem)];
   AUBarButtonItem *item2 = [AUBarButtonItem
barButtonItemWithImageType:AUBarButtonImageTypeHelp target:self
action:@selector(onClickRightItem)];
    self.navigationItem.rightBarButtonItems = @[item1, item2];
}
```

- **Immersive navigation bar**: In immersive mode, the navigation bar is transparent when you access the page, and opaque after you slide to a specified position. The details are as follows:
  - Set the navigation bar to be transparent when you access the page. Rewrite the following API in the VC where the current page resides.

```
- (UIColor *)opaqueNavigationBarColor
{
    // Set the navigation bar to transparent for the current page
    return [UIColor colorWithRGB:0xff0000 alpha:0];
}
```

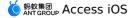

• After sliding to a specified position, modify the styles of the background area, back area, title area, and menu area of the navigation bar.

```
- (void)gotoUpdateBackgroundColor
 {
      // Modify the background color of the navigation bar
      [self.navigationController.navigationBar setNavigationBarStyleWithColor:[UICo
lor whiteColor] translucent:NO];
      [self.navigationController.navigationBar setNavigationBarBottomLineColor: [UIC
olor whiteColorll:
 }
 - (void)gotoUpdateBackTitleColor
 {
      // Modify the default text color of the Back button
     NSArray *leftBarButtonItems = self.navigationItem.leftBarButtonItems;
     if ([leftBarButtonItems count] == 1) {
         if (leftBarButtonItems[0] && [leftBarButtonItems[0] isKindOfClass:
[AUBarButtonItem class]]) {
             AUBarButtonItem *backItem = leftBarButtonItems[0];
             backItem.titleColor = [UIColor blackColor];
          }
      }
 }
 - (void)gotoUpdateTitleColor
  {
      // Modify the title color
     [self.navigationController.navigationBar
setNavigationBarTitleTextAttributesWithTextColor:[UIColor blackColor]];
 }
```

# 6.2. Handle iOS conflict

When accessing mPaaS, the mPaaS SDK may conflict with other open-source libraries or thirdparty libraries introduced into the project, leading to project compilation failure. This topic introduces the solutions to two common types of conflicts.

Based on the types of libraries that cause the conflict, two categories of solutions are available:

- mPaaS custom libraries: If custom libraries of the mPaaS SDK conflict with other libraries in the project, you must use these custom mPaaS libraries.
- Non-mPaaS custom libraries: If conflicting mPaaS SDK libraries are not mPaaS custom libraries, you can delete the libraries introduced by mPaaS.

### Solutions to conflicting mPaaS custom libraries

If conflicting mPaaS SDK libraries are custom libraries, you must use these custom mPaaS libraries.

| AlipaySDK       | AlipaySDK         | The mPaaS version, which solves conflicts with modules such as mPaaS RPC and UTDID, must be used. At the same time, the mPaaS_RPC component needs to be integrated.           |
|-----------------|-------------------|----------------------------------------------------------------------------------------------------|
| OpenSSL         | APOpenSSL         | The mPaaS version, which optimizes the original national secret algorithm, must be used. For more details, please refer to How to solve the OpenSSL conflict in iOS projects. |
| protocolBuffers | APProtocolBuffers | The mPaaS version must be used.                                                                                                    |

### Solutions to non-mPaaS custom libraries

If conflicting mPaaS SDK libraries are not mPaaS custom libraries, you can delete the libraries introduced by mPaaS. The deletable libraries are shown in the following table. For details, see Remove conflicting third-party libraries to remove the conflicting libraries.

| Components supported by remove_pod | Open-source libraries contained |  |
|------------------------------------|---------------------------------|--|
| mPaaS_SDWebImage                   | SDWebImage                      |  |
| mPaaS_Masonry                      | Masonry                         |  |
| mPaaS_MBProgressHud                | MBProgressHUD                   |  |
| mPaaS_TTTAttributedLabel           | TTTAttributedLabel              |  |
| mPaaS_Lottie                       | Lottie                          |  |
|                                    | AMapSearchKit                   |  |
| mPaaS_AMap                         | AMapFoundationKit               |  |
|                                    | МАМарКіt                        |  |
| mPaaS_Security                     | SecurityGuard<br>SGMain         |  |
| mPaaS_APWebP                       | WebP                            |  |

## **Remove conflicting third-party libraries**

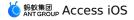

If the conflicting mPaaS SDK library is not a mPaaS custom library, you can delete the library introduced by mPaaS according to the following procedures.

### Procedure

1. Install the beta version of the cocoapods-mPaaS plug-in.

#### ? Note

The beta version of the cocoapods-mPaaS plug-in is supported only in the 10.1.68 baseline.

```
sh <(curl -s http://mpaas-ios-test.oss-cn-
hangzhou.aliyuncs.com/coccapods/installmPaaSCoccaPodsPlugin.sh)
```

After the installation is completed, run the command pod mpaas version --plugin to verify that the installed version is the beta version.

- 2. Run the pod mpaas update 10.1.68 command again to update the local baseline.
- 3. Introduce remove\_pod "mPaaS\_xxx" to podfile and be sure to place remove\_pod before a common mPaaS\_pod command.

For example, to remove SDWebImage, run this command: remove\_pod "mPaaS\_SDWebImage".

```
remove_pod "mPaaS_SDWebImage"
mPaaS_pod "mPaaS_CommonUI"
pod 'xxx' # The corresponding third-party native library
```

4. After you remove the mPaaS component library, you can run the pod install command to introduce the native version.

## 6.3. Switch iOS environment

During app development, the app environment (namely, workspace) may occasionally change, and the app may be developed in multiple workspaces in parallel. mPaaS provides a tool for you to conveniently switch among environments (workspaces) during development. There are two types of workspace switching modes:

- Static workspace switching
- Dynamic workspace switching

#### Static workspace switching

In static workspace switching, the default meta.config configuration file in the project is manually replaced on the client and then repackaged for access in a new workspace.

#### ? Note

This method is only applicable to scenarios where only the configuration information of the current application environment is updated.

- 1. Replace the meta.config file of the current project with the mPaaS plug-in.
- 2. Delete and then reinstall the app and the new workspace configuration information takes effect immediately.

### Dynamic workspace switching

<sup>&</sup>gt; Document Version: 20231226

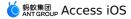

In dynamic workspace switching, workspace options in mobile phone settings are modified to dynamically modify the app workspace information without repackaging on the client.

#### ? Note

- This mode applies to a scenario where an app is developed in multiple workspaces in parallel and is frequently switched among them in the development phase.
- The dynamic workspace switching feature is only supported on Apsara Stack.

Restricted by the mPaaS security signature verification mechanism, updating workspace configuration information modifies the WSG signature verification image \_\_yw\_1222.jpg . Therefore, dynamic workspace switching has two restrictions.

- The dynamic workspace switching mode applies only to the development phase. Therefore, be sure to delete the corresponding configuration before the app is released.
- Signature verification for network requests must be disabled in the mPaaS console. Otherwise, requests will fail due to incorrect signature verification image information.

```
![ ddd] (http://docs-aliyun.cn-hangzhou.oss.aliyun-
inc.com/assets/pic/111262/AntCloud zh/1552905359956/%E5%9B%BE%E7%89%874.png)
```

### Workspace information configuration

1. Enable dynamic workspace switching. Specifically, rewrite the enableSettingService method in category of MPaaSInterface and return YES.

```
@implementation MPaaSInterface (Portal)
- (BOOL)enableSettingService
{
    return YES;
}
@end
```

- 2. Download the workspace configuration file Settings.bundle.zip, and then add it to the project.
- 3. Understand the workspace configuration information in Setting.bundle .
  - Setting.bundle provides four workspaces by default, corresponding to the 4 configuration files: Debug, Sit, Release, and Custom respectively.
  - Among them, Debug, Sit and Release are preset workspaces. You need to download the configuration files of the target workspaces from the mPaaS console. Rename them to Debug, Sit, and Release, and use them to replace the example files in the original Setting. bundle

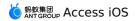

|                               | 🔡 < > 🧕 Portal > 🛄 MPaaS > 🛄 Targets > 🛄 Portal > 🛄 mPaaS > 🛇 Settings.bundle > 📓 Sit.config > No Selection 🤇 |
|-------------------------------|----------------------------------------------------------------------------------------------------|
| • 🔄 mPaas                     | 1 [                                                                                                    |
| Pods                          | 2 "appld":"320C94C171133",                                                                                    |
| r 🔄 Portal                    | 3 "appKey":"320C94C171133_IOS",                                                                               |
| README.md                     | 4 "base64Code":"/9j/4AAQSkZJRgABAQEAYABgAAD/                                                                  |
| Portal                        | 2wBDAAMCAgMCAgMDAwMEAwMEBQgFBQQEBQoHBwYIDAoMDAsKCwsNDhiQDQ4RDgsLEBYQERMUFRUVDA8XGBYUGBIUFRT/                  |
| Products                      | 2wBDAQMEBAUEBQkFBQkUDQsNFBQUFBQUFBQUFBQUFBQUFBQUFBQUFBQUFBQUFBQU                                              |
| Frameworks                    | wAARCAADAAMDASIAAhEBAxEB/8QAHwAAAQUBAQEBAQEAAAAAAAAAAAAAAAACCAwQFBgolCQoL/                                    |
| MPaaS mpaas_sdk.config        | 8QAtRAAAaEDAwlEAwUEBAQAAAF9AQIDAAQRBRIIMUEGE1FhBxJxFDKBkaEll0KxwRVS0fAkM2JyaqkKFhcYGRolJicoKSo0NTY3ODk6(      |
| Targets                       | RkdISUpTVF-WV1h2WmNk2WZnaGlqc3PldnddexqDhUG6h4JjpKTJJWWI5iZmqKjpKWmp6jpqrKzLW2t7jbusLDxMXGx8JyJyLT1NXW15j     |
| Portal                        | 4-TI5ufo6erx8/PD3HPn6/QAAHwEAAWEBAQEBAQEBAQAAAAAAAACCAwQFBac(CQL/                                             |
| Portal-mPaaS-Headers.h        | 8QAtREAAgECBAQDBAcFBAQAAQJ3AAECAXEEB5XBJJBUQdhcRMiMoEIFEKRobHSCMzUvAVynLRChYkNOEI8RcYGRomJygpKjU2t            |
| h Portal-Prefix.pch           | Okhlenizetski u bravno bravno so so so so so so so so so so so so so                                          |
| T mPaas                       | U1dbX2Nna4uPk5ebn6Ong8vP09fb3+Pn6/9oADAMBAAIRaxFIZmJgpEWAGQKdRpYnhawPsiMB62kEBgABAQAA4AMAAB4AAACgAAAA         |
| Settings.bundle               |                                                                                                    |
| Custom.plist                  | AAIMAAAABAAAAAAAAAAAAAAAAAAAAAAAAAAAAAA                                                                       |
| bebug.config                  | ElaYAYduACGzQBvspSnVJlj35olcmq3z23dbHuL9nfNENfTLY/                                                            |
| en.lproj                      | UstzUlg9oymMBLUJhc3RmY3MABwFxYW1qAwEAEgEBEAECCQFrYnF6aWvdwUORx00VOzQF1Zm9E0cLfdllX2Muda2+ljj0pDLHz2usAS       |
| Gateway.plist                 | LT8hGtXzObdySpMmGnxmh30hjwimbl4nFXlcShD7GyD+Lc30vPBS1lxJUQNe2klZgsYaYuBgvEbzINqRmQLxA9dQUmSz2UmFD+K2eEE0l     |
| Release.config                | AVIntRqBfFk4J7FoNs4viD10LGShrceD/2bo6uK+wbDgF8iQLQYmVaxmUd7+MfzhOTzVNT/AAA=",                                 |
| 💮 Root.plist                  | 5 "bundleld":"com.mpaas.test",                                                                                |
| Service.plist                 | 6 "rootPath":"mpaas/ios/320C94C171133-sit",                                                                   |
| 📓 Sit.config                  | 7 "workspaceld":"sit",                                                                                        |
| m MPaaSInterface+Portal.m     | 8 "rpcGW":"http://mpaasgw.58cloud.alipay.net/mgw.htm",                                                        |
| h MPaaSInterface+Portal.h     | 9 "mpaasapi":"http://11.239.103.225/mgw.htm",                                                                 |
| APMobileNetwork               | 10 "pushGW":"11.162.236.249",                                                                                 |
| APMobileFramework             | 11 "pushPort":"8000",                                                                                         |
| MPDiagnosis     MPSyncService | 12 "logGW":"http://11.239.103.98",                                                                            |
| APRemoteLogging               | 13 "syncport":"8666",                                                                                         |
| MPAnalysis                    | 14 "syncserver":"11.160.18.15"                                                                                |
| MPHotpatchSDK                 |                                                                                                    |
| - menopatonook                |                                                                                                    |

- The Custom workspace applies to a scenario where repackaging is not performed on the client and app workspace information is directly configured in mobile phone settings. The configuration path on a mobile phone is Settings > Current app > Settings > Customizing. Enter the corresponding values based on the downloaded configuration information.
- To preset more workspaces in addition to the default Debug, Sit, Release, and Custom workspaces, add a configuration item in Setting.bundle/Service.plist and add the corresponding configuration file. The format is as follows:

| 🔴 🔴 🌔 📕 🖉 Portal ) 🗊 iPho | Running Portal or       | n iPhone X   |                   | ▲ 111 <b>1</b> 2 {} <b>1 1 1 1 1</b>                             |     |
|---------------------------|-------------------------|--------------|-------------------|------------------------------------------------------------------|-----|
|                           | 🔡 < > 🤷 Portal 🔪 🖿 MPaa | aS 👌 📒 Targe | ets 👌 🚞 Porta     | I 🔪 🛅 mPaas 🔪 🗇 Settings.bundle 👌 📄 Service.plist 〉 No Selection | < 1 |
| 🕨 🔄 mPaas                 | Key                     |              | Туре              | Value                                                            |     |
| Pods                      | ▼ Root                  |              | Dictionary        | (2 items)                                                        |     |
| 🔻 🛓 Portal                | ▼ PreferenceSpecifiers  |              | Array             | (3 items)                                                        |     |
| E README.md               | ▶ Item 0                |              | Dictionary        | (2 items)                                                        |     |
| Portal                    | ▼ Item 1                |              | Dictionary        | (6 items)                                                        |     |
| Products                  | Туре                    |              | String            | PSMultiValueSpecifier                                            |     |
| Frameworks                | Title                   |              | String            | Category                                                         |     |
| MPaaS                     | Key                     |              | String            | kMPSelectedEnvironment                                           |     |
| mpaas_sdk.config          | DefaultValue            |              | String            | Sit                                                              |     |
| Targets                   | Titles                  | 00           | Array (<br>String | (5 items)<br>Customizing                                         |     |
| ▼ Portal                  | Item 1                  |              | String            | Release                                                          |     |
| h Portal-mPaaS-Headers.h  | Item 2                  |              | String            | Sit                                                              |     |
| h Portal-Prefix.pch       | Item 3                  |              | String            | Debug                                                            |     |
| m mPaas                   | Item 4                  |              | String            | Pre-Release                                                      |     |
| V Settings.bundle         | ▼ Values                |              | Array             | (5 items)                                                        |     |
| Custom.plist              | Item 0                  |              | String            | Customizing                                                      |     |
| Debug.config              | Item 1                  |              | String            | Release                                                          |     |
|                           | Item 2                  |              | String            | Sit                                                              |     |
| Gateway.plist             | Item 3                  |              | String            | Debug                                                            |     |
| Pre-Release.config        | Item 4                  |              | String            | Pre-Release                                                      |     |
| Release.config            | ▶ Item 2                |              | Dictionary        | (4 items)                                                        |     |
| Root.plist                | StringsTable            |              | String            | Root                                                             |     |
| Service.plist             |                         |              |                   |                                                                  |     |
| Sit.config                |                         |              |                   |                                                                  |     |
| m MPaaSInterface+Portal.m |                         |              |                   |                                                                  |     |
| h MPaaSInterface+Portal.h |                         |              |                   |                                                                  |     |
| APMobileFramework         |                         |              |                   |                                                                  |     |
| 🌆 meta.config             |                         |              |                   |                                                                  |     |
| a yw_1222.jpg             |                         |              |                   |                                                                  |     |
| 🕨 🚬 Pods                  |                         |              |                   |                                                                  |     |

### Dynamic workspace switching

After the Settings.bundle workspace configuration file is added, the app configuration information will overwrite the default meta.config file in the project, and the workspace selected in Settings.bundle prevails. The path for viewing the currently selected workspace is: Mobile phone Settings > mPaaS app > Settings > Category. The Sit workspace is selected by default.

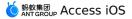

 To switch to another workspace, go to Mobile phone Settings > mPaaS app > Settings > Category and select the workspace. End the process and start it again for the new workspace to take effect.

# 7.FAQ of mPaaS framework

This section describes the mPaaS framework FAQ. Click a question to view its answer.

- The error ERROR: Failed to build gem native extension.d occurred when I upgraded RubyGems.
- The error Library not loaded occurred when I installed the RVM.
- The error Lazy symbol binding failed occurred when I installed the RVM.
- How to use my UIApplication delegate class?
- How to exit all micro applications and return to the Launcher?
- If Application B exists on top of Application A, how can Application B restart Application A and pass arguments?
- After the base class is inherited from DTViewController, the VC created using the XIB shows a white screen after it is opened.

## The error ERROR: Failed to build gem native extension.d Occurred when I upgraded RubyGems.

If the error ERROR: Failed to build gem native extension. occurs when you upgrade RubyGems, install the Xcode command line tool and try again.

xcode-select --install

#### The error Library not loaded occurred when I installed the RVM.

If the error For dyld: Library not loaded: /usr/local/lib/libgmp.10.dylib occurred when you install Ruby 2.2.4 using the RVM, run the following command and try again.

brew update && brew install gmp

## The error Lazy symbol binding failed occurred when I installed the RVM.

If the error dyld: lazy symbol binding failed: Symbol not found: \_clock\_gettime occurs when you install Ruby 2.2.4 using the RVM, install the Xcode command line tool and try again.

xcode-select --install

#### How to use my UIApplication delegate class?

If you do not use the mPaaS framework, you can override DFClientDelegate in the main method with your own class.

#### How to exit all micro applications and return to the Launcher?

```
[DTContextGet() startApplication:@"app ID of the launcher" params:nil
animated:kDTMicroApplicationLaunchModePushNoAnimation];
```

#### If Application B exists on top of Application A, how can Application B restart Application A and pass arguments?

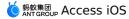

Suppose Application A is started, and Application B on its top is also started. In this case, when Application A is restarted, Application B (and all applications on top of Application A) will exit.

```
[DTContextGet() startApplication:@"name of A" params:@{@"arg": @"something"}
launchMode:kDTMicroApplicationLaunchModePushWithAnimation];
```

Meanwhile, DTMicroApplicationDelegate of Application A will receive the following event, with arguments carried in options .

```
- (void)application:(DTMicroApplication *)application willResumeWithOptions:
(NSDictionary *)options
{
}
```

# After the base class is inherited from DTViewController, the VC created using the XIB shows a white screen after it is opened.

Rewrite the loadView method in category of DTViewController , as shown in the following code.

```
@interface DTViewController (NibSupport)
@end
@implementation DTViewController (NibSupport)
- (void)loadView
{
    [super loadView];
}
@end
```